### 霍格沃兹测试学院 *-* 测试开发工程师的黄埔军校

## Neo4j 数据库 MrDong

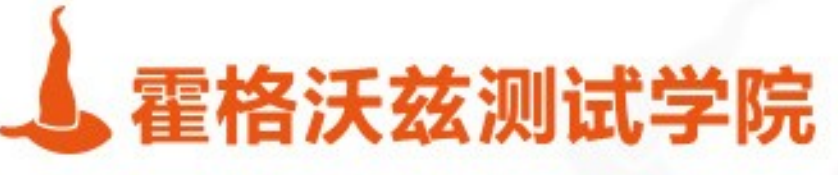

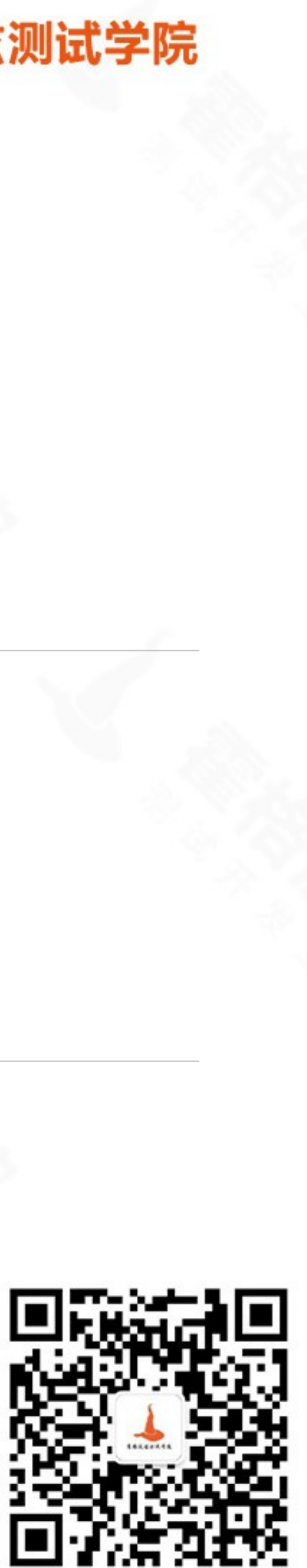

目录

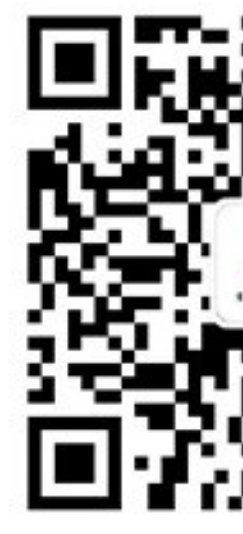

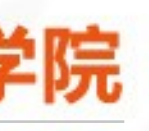

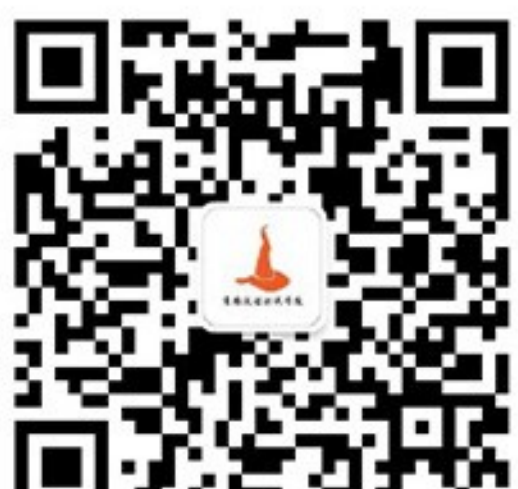

## ❖ Neo4j 简介 ❖ Neo4j 安装与使用 ❖ 基础命令

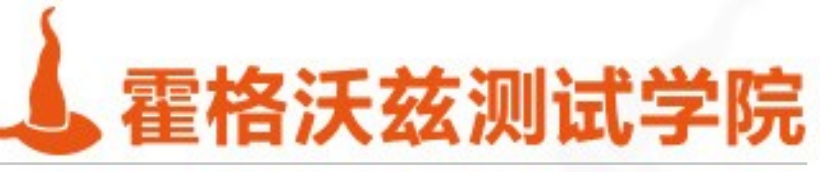

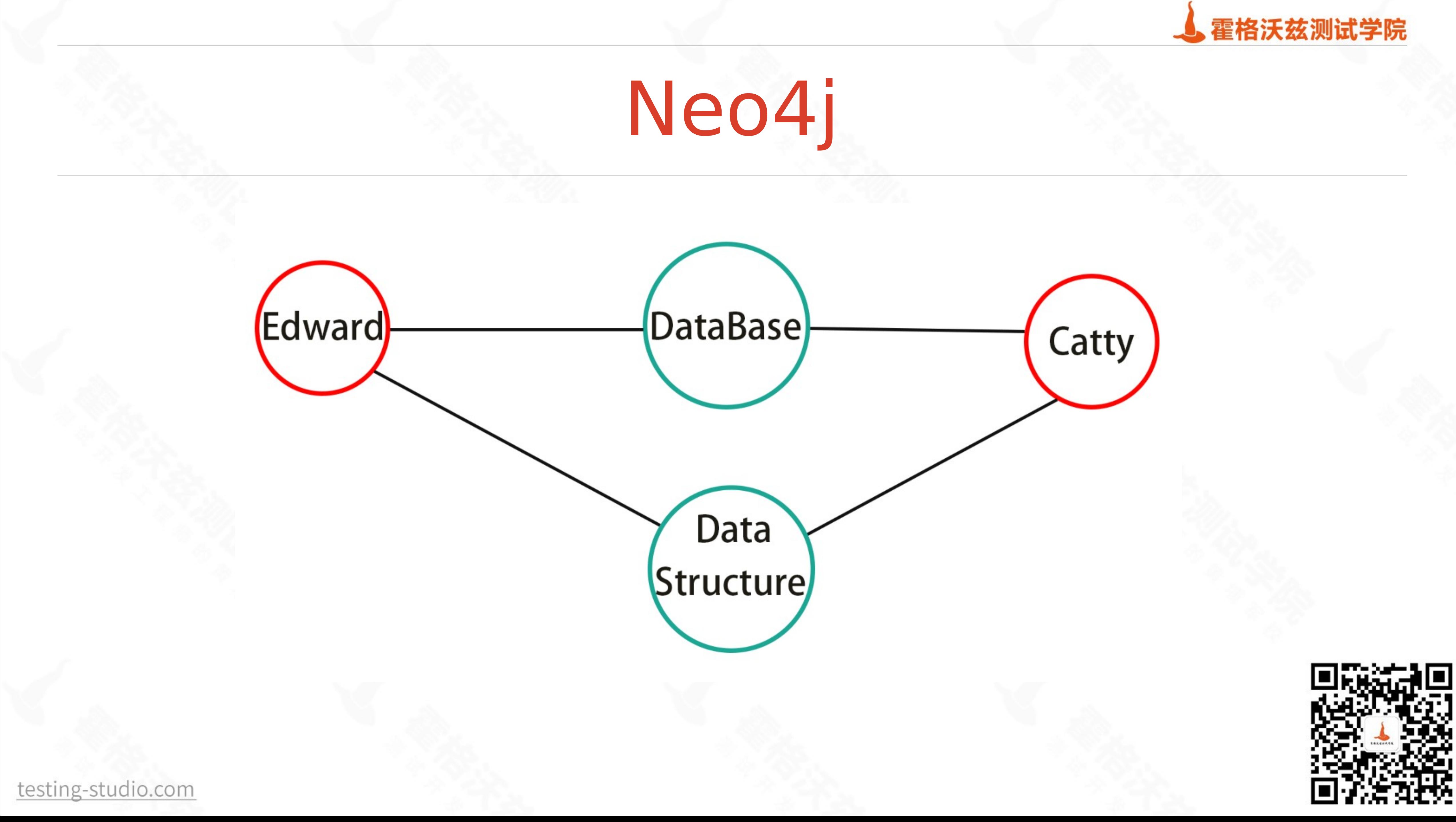

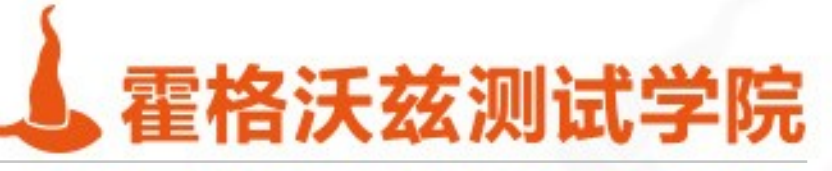

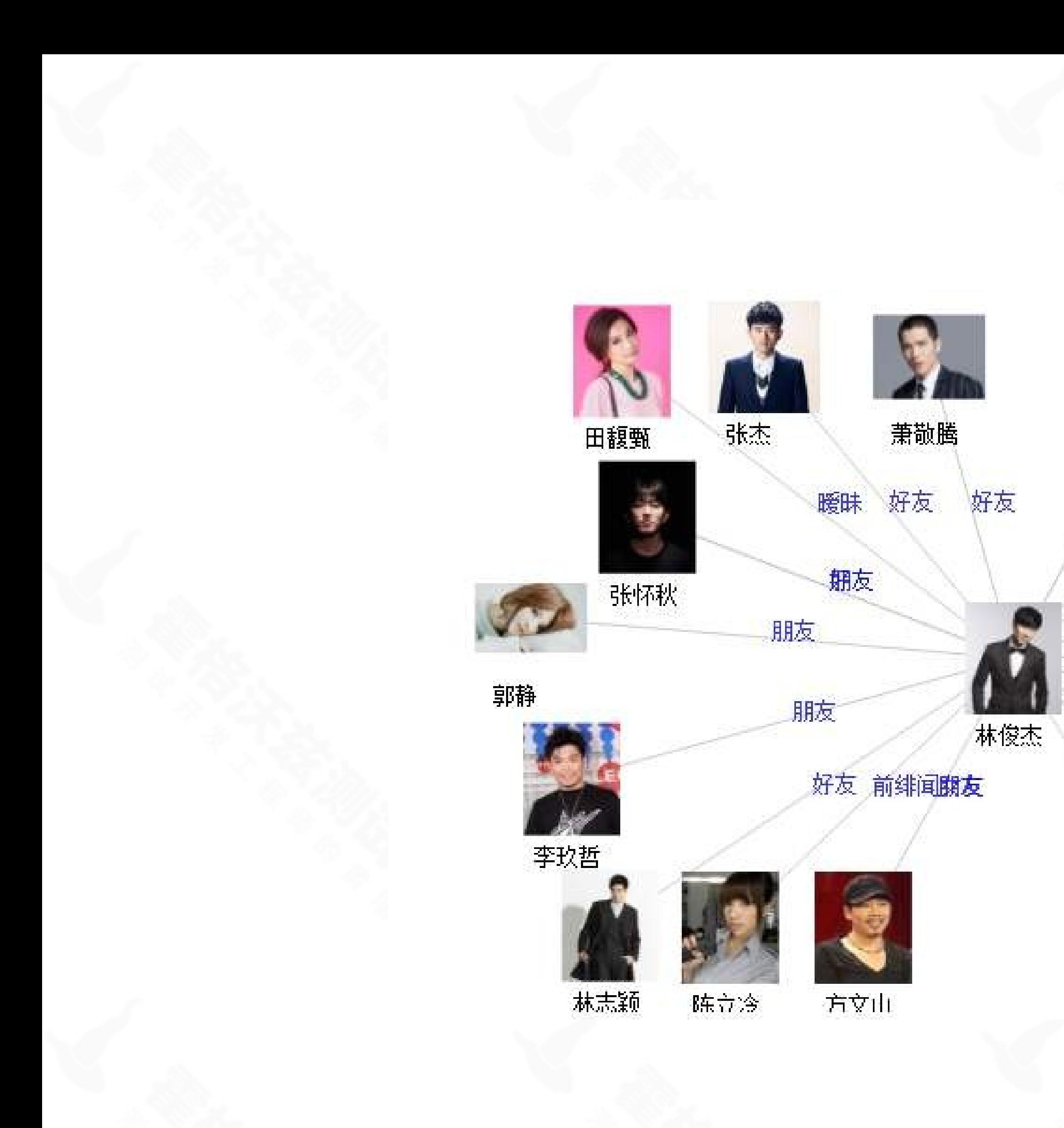

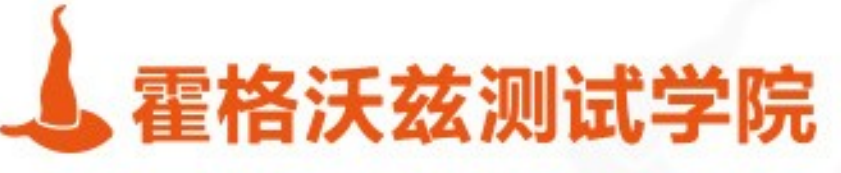

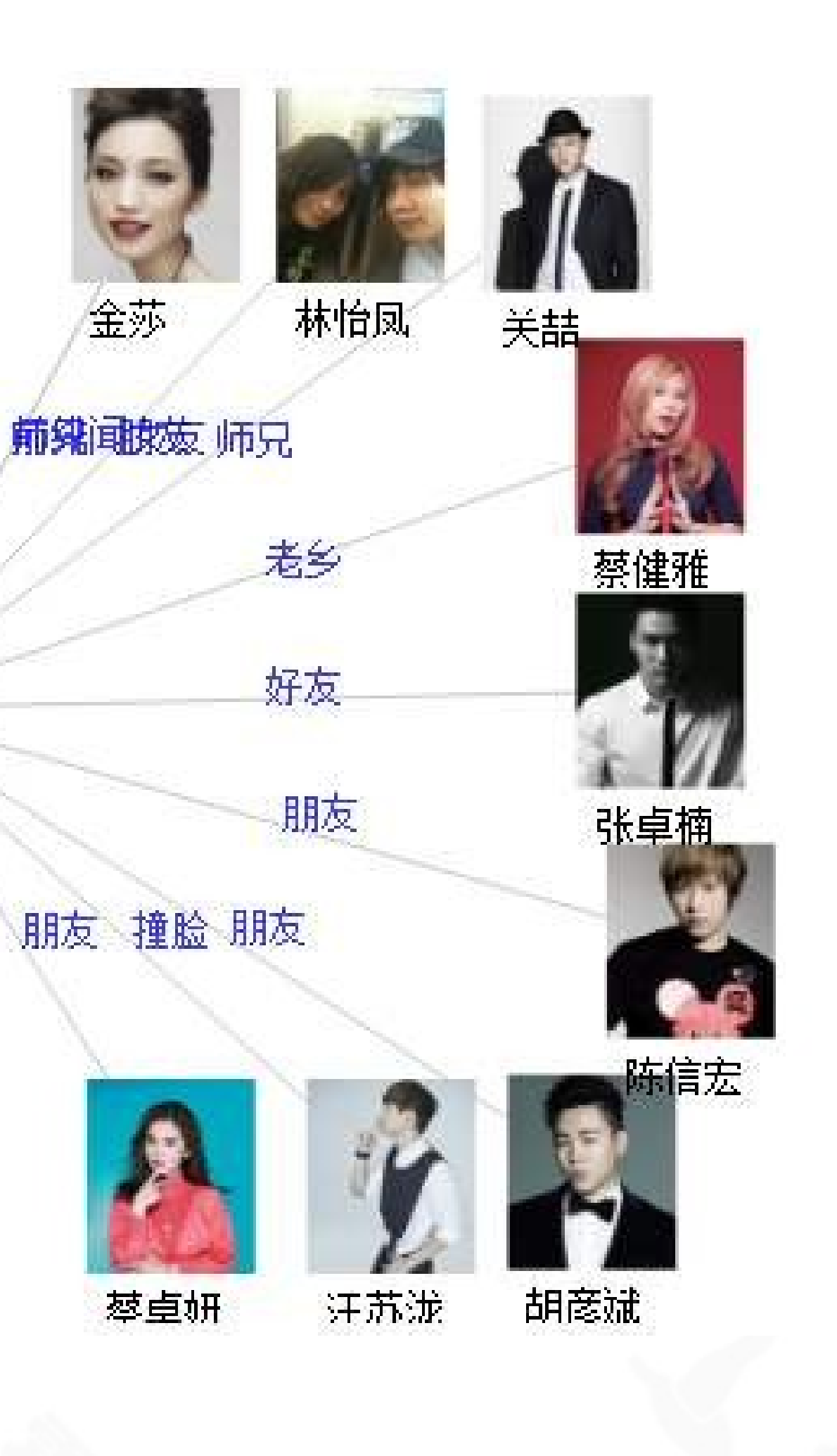

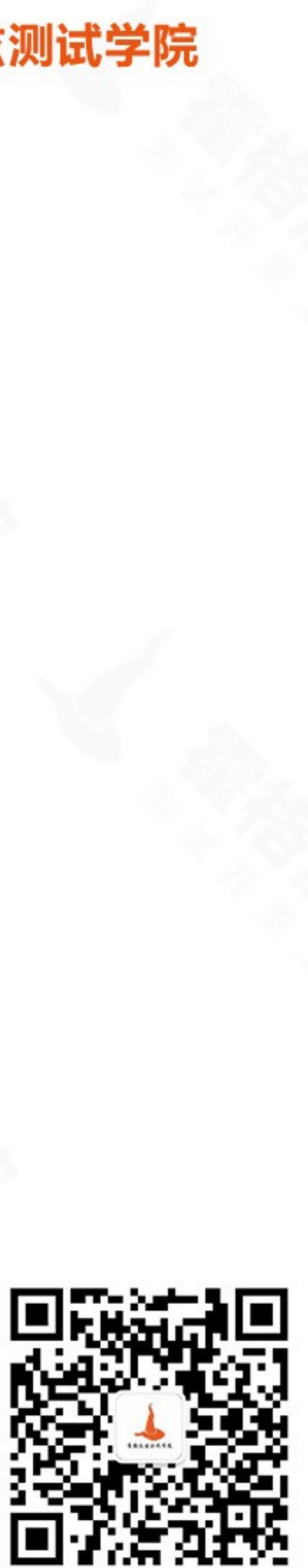

### ❖ Neo4j 是一个高性能的 ,NOSQL 图形数据库,它将结构化数据存储在网络上而 不是表中

testing-studio.com

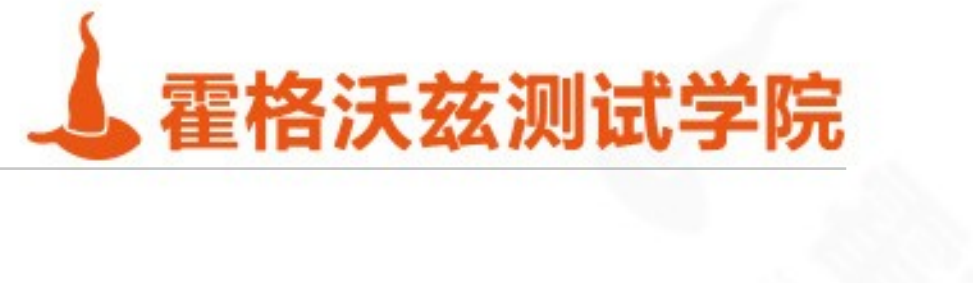

Neo4j 定义

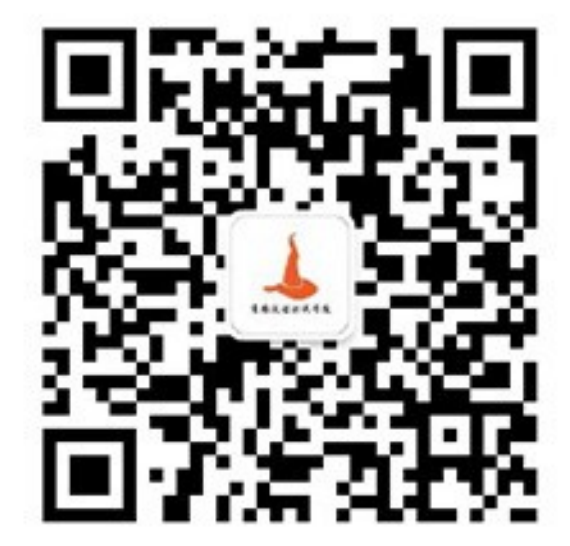

# Neo4j 特点

### ❖ 非关系型数据库

- ❖ NoSql
- ❖ CQL

### ❖ 遵循 SQL 语法,简单,且人性化

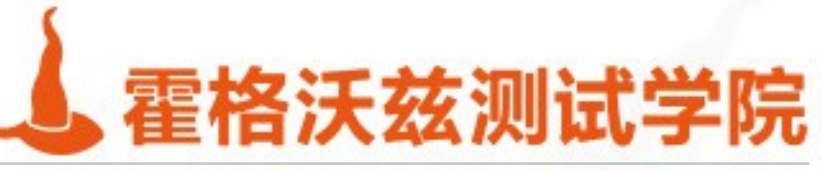

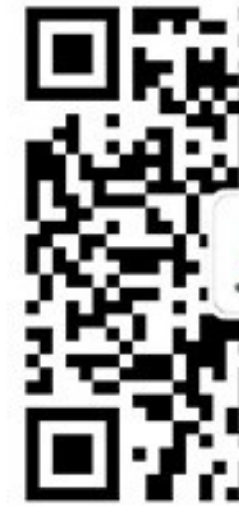

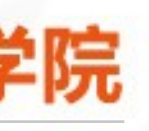

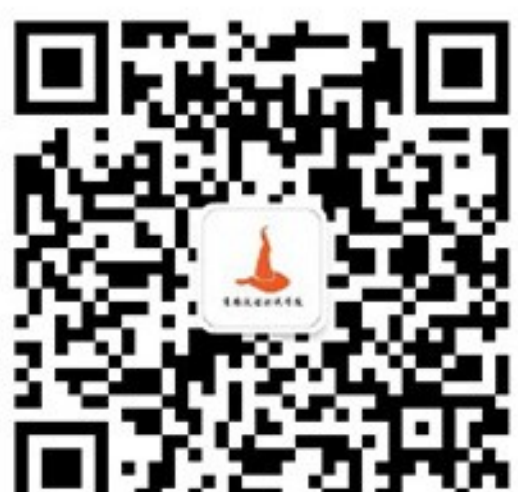

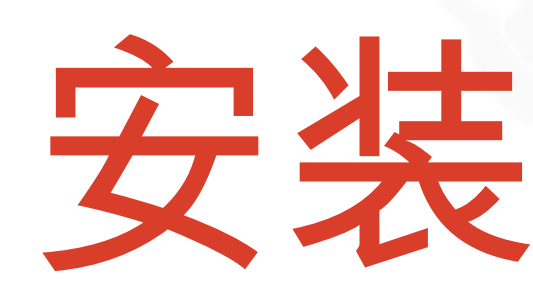

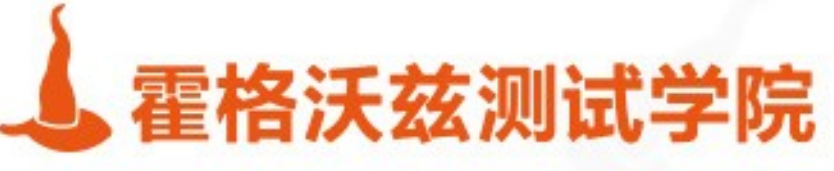

# 安装与使用

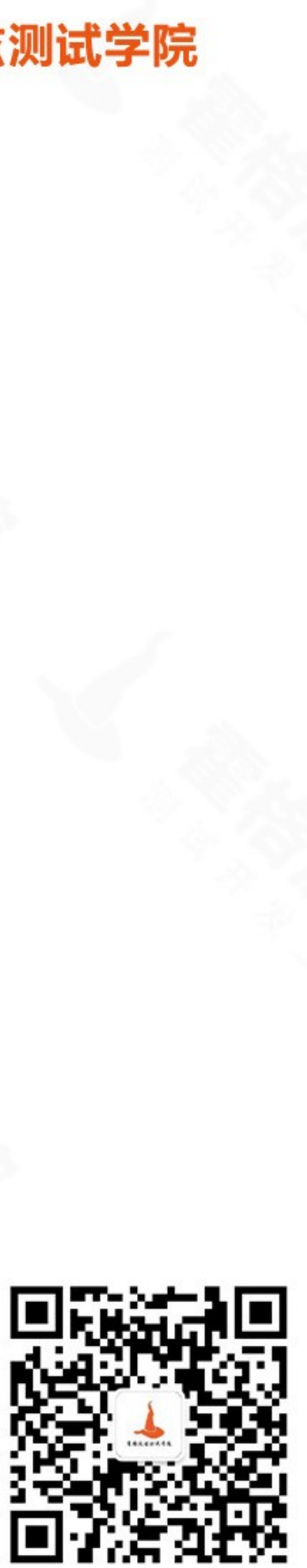

### \* https://neo4j.com/download-center/#community

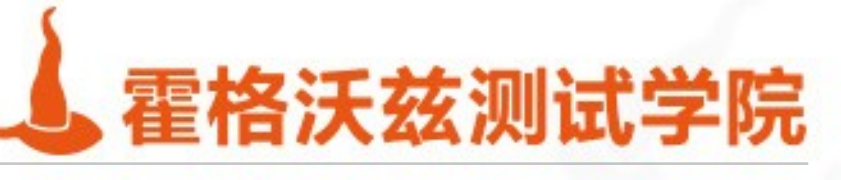

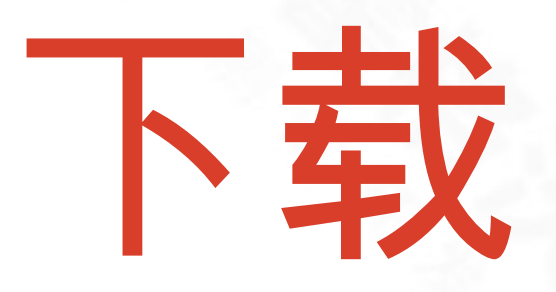

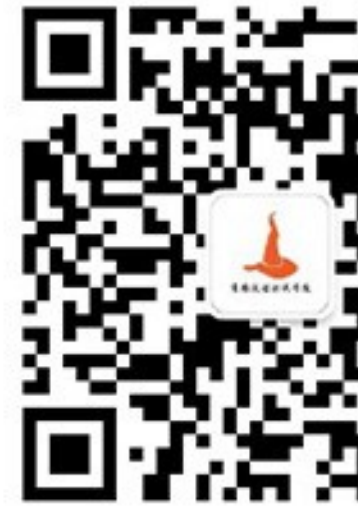

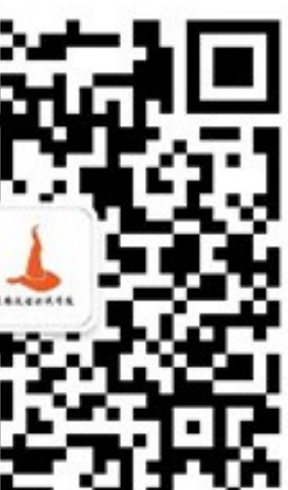

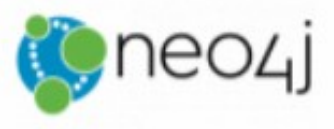

PRODUCTS

### **Current Releases**

**Enterprise Server** 

Neo4j Community Edition 4.0.1

26 February 2020 Release Notes | Read More

**OS** 

Linux/Mac

Windows

Neo4j Repositories

Debian/Ubuntu

Linux Yum

testing-studio.com

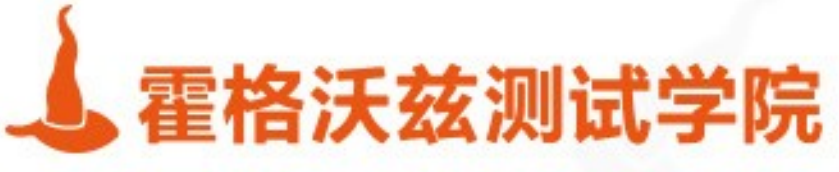

CUSTOMERS

PARTNERS RESOURCES

DEVELOPERS

**DOWNLOAD NEO4J** 

Neo4j Desktop **Community Server** Download Neo4j 4.0.1 (tar) SHA-256 Neo4j 4.0.1 (zip) SHA-256 Neo4j on Debian and Ubuntu **Cypher Shell** 

Neo4j Stable Yum Repo

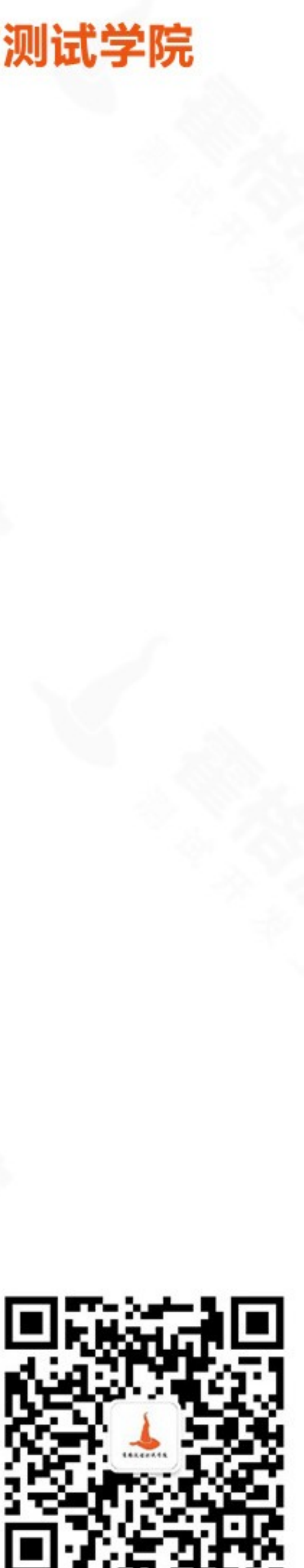

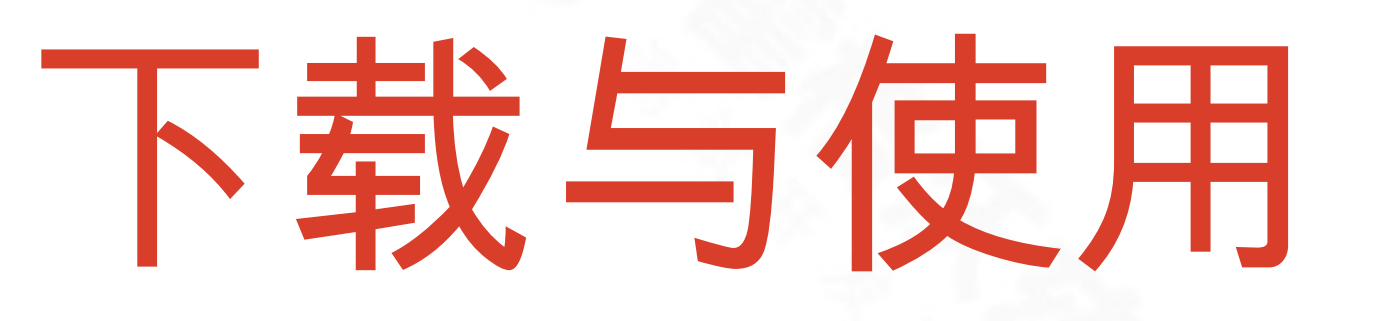

## \* 运行 Neo4j ❖ neo4j console ❖ 输入默认账号密码 ❖ neo4j

❖ 修改账号密码

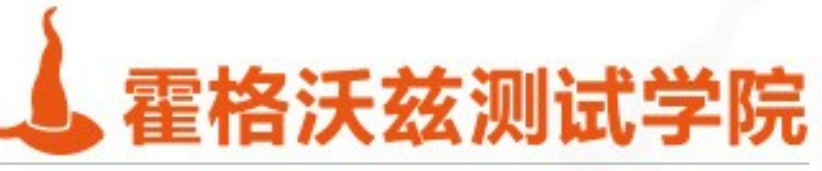

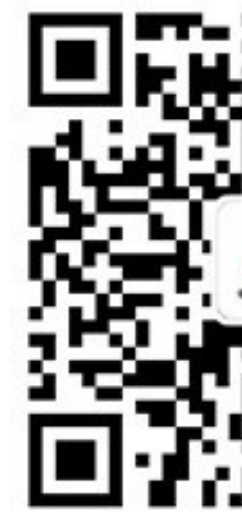

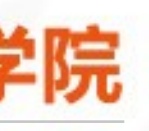

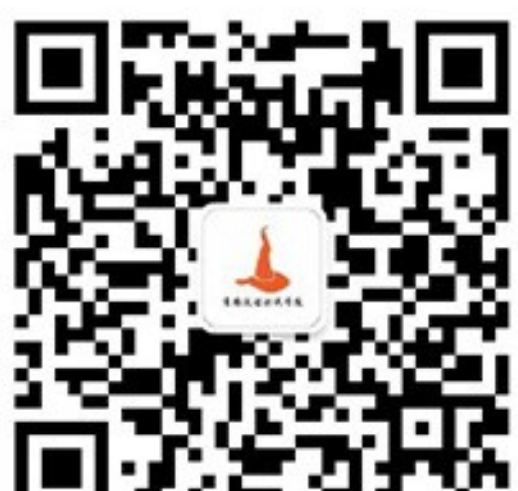

Microsoft Windows [版本 10.0.18363.657] (c) 2019 Microsoft Corporation。保留所有权利。

C:\Users\yuruo>neo4j console  $2020-03-03$  23:19:40.854+0000 INFO ======== Neo4j 4.0.1 ========  $|2020-03-03 \t23:19:40.858+0000 \t1NF0$ Starting... Bolt enabled on localhost:7687.  $|2020-03-03 \t23:19:44.675+0000 \t1NF0$  $|2020-03-03 \t23:19:44.676+0000 \t1NF0$ Started. Remote interface available at http://localhost:7474/  $|2020-03-03 \t23:19:45.307+0000 \t1NF0$ 

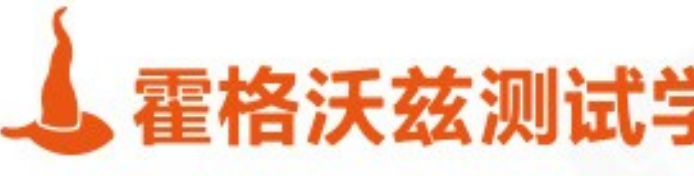

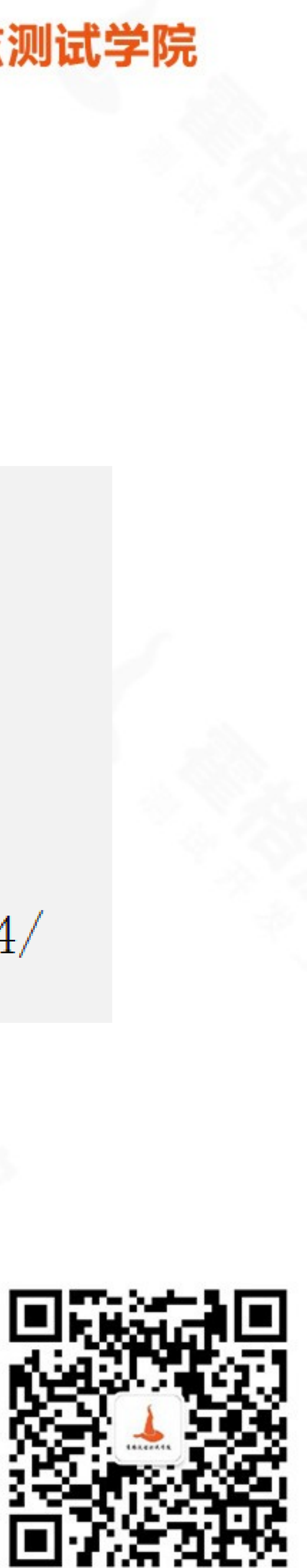

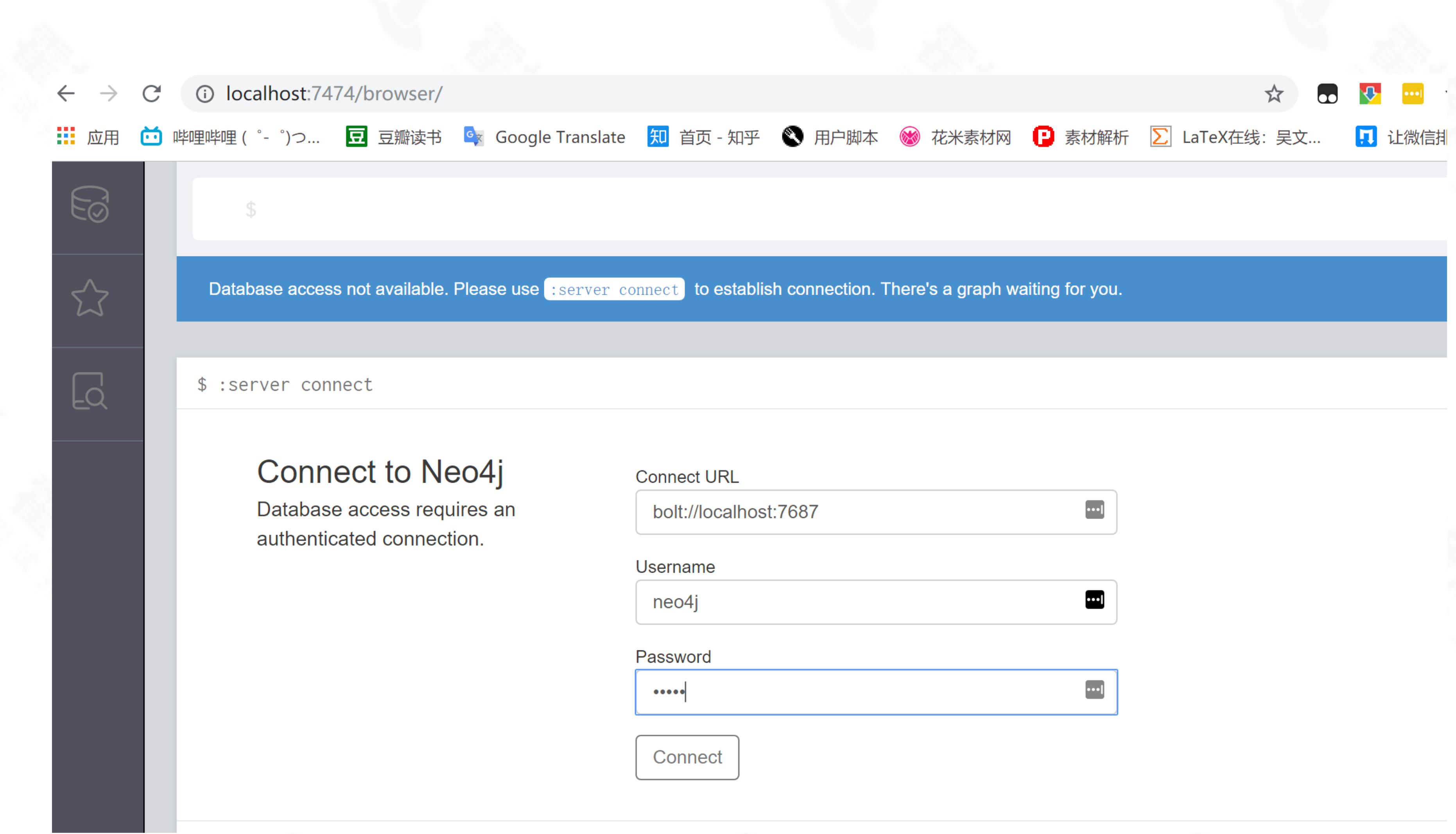

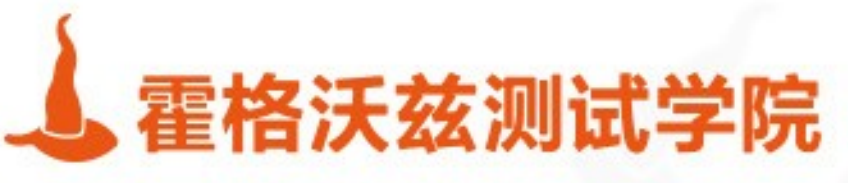

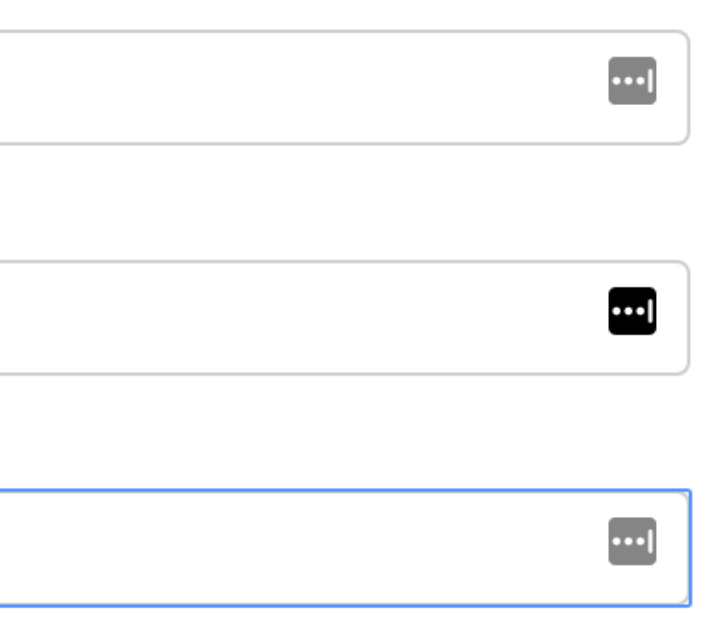

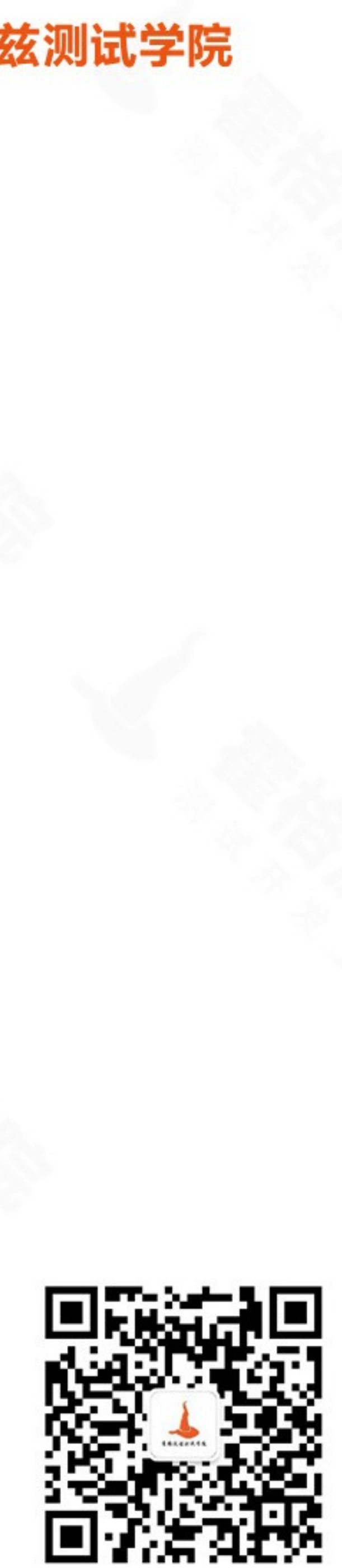

### \$ :server connect

### **Connect to Neo4j**

Database access requires an authenticated connection.

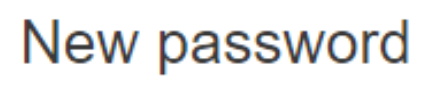

Repeat new password

Change password

testing-studio.com

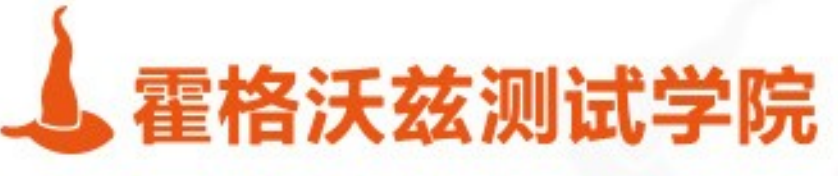

⊕

⊕

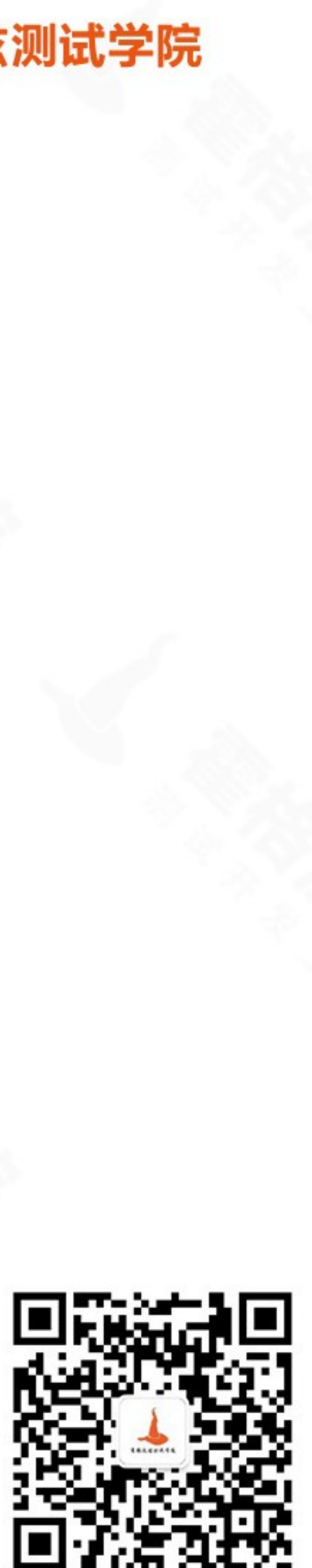

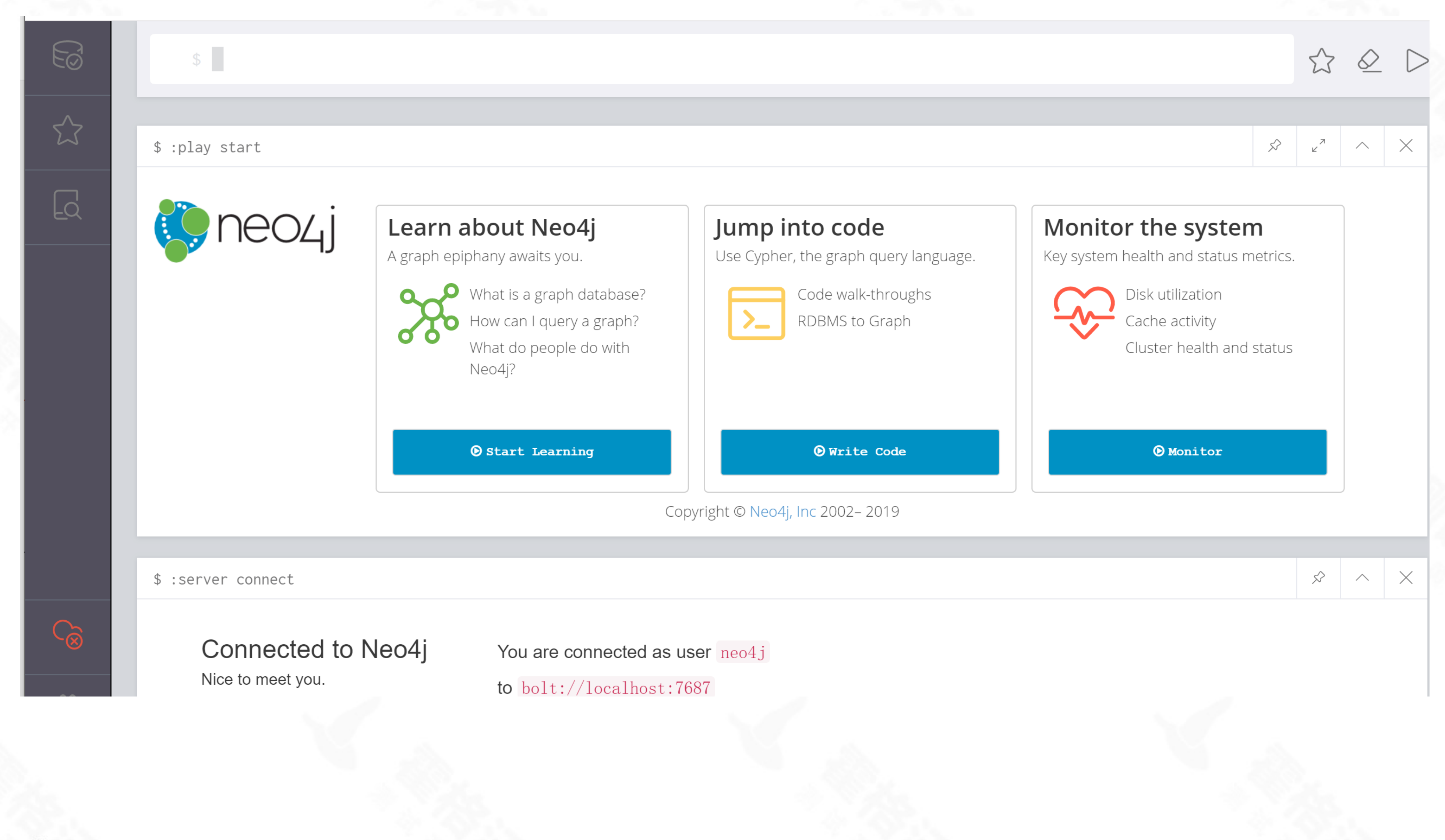

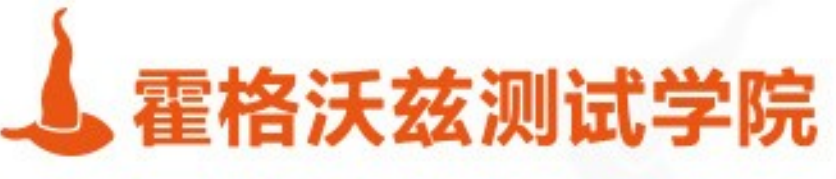

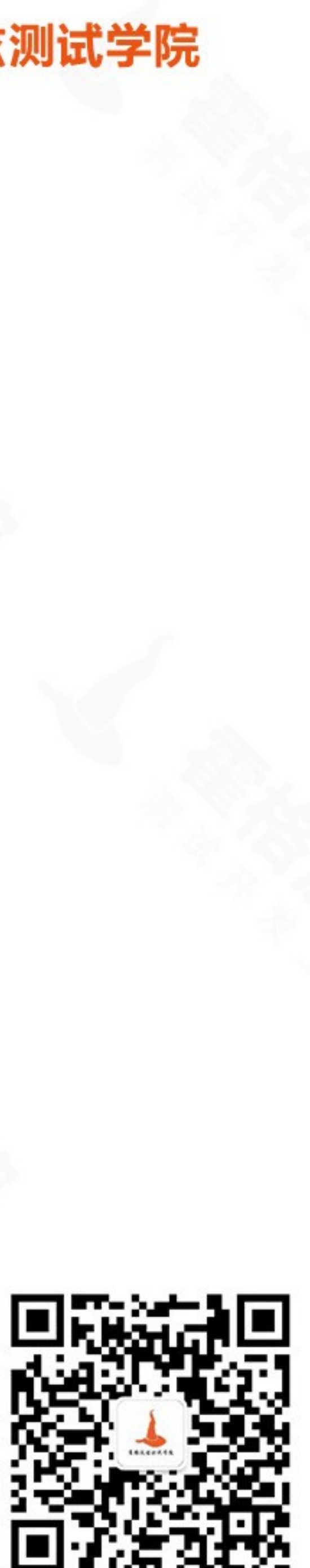

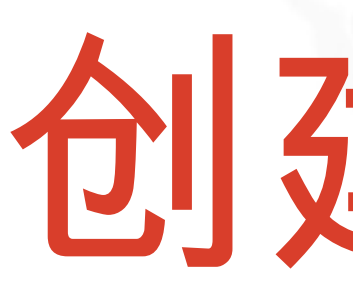

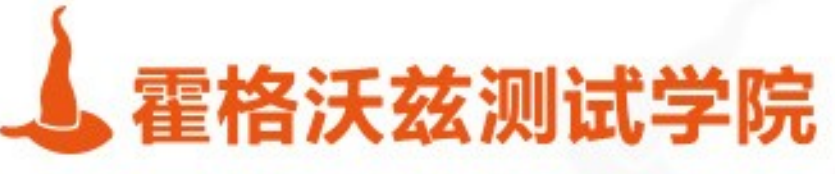

# 创建节点

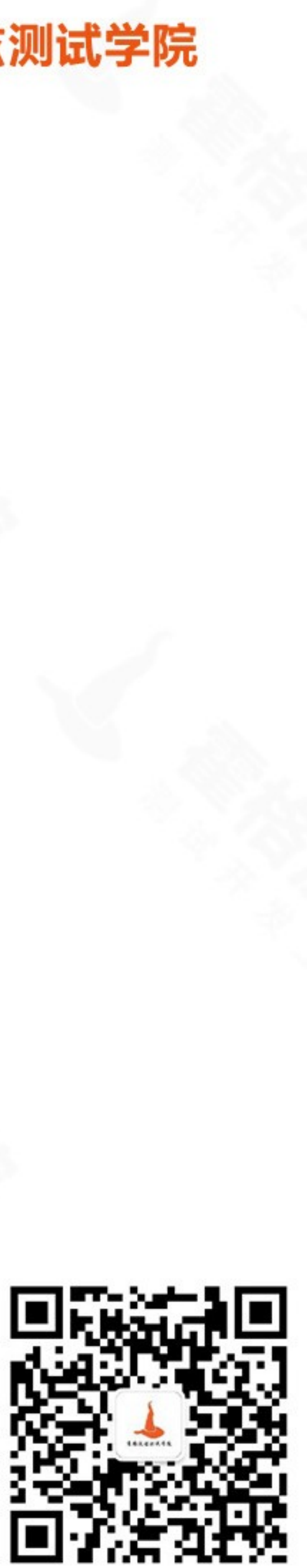

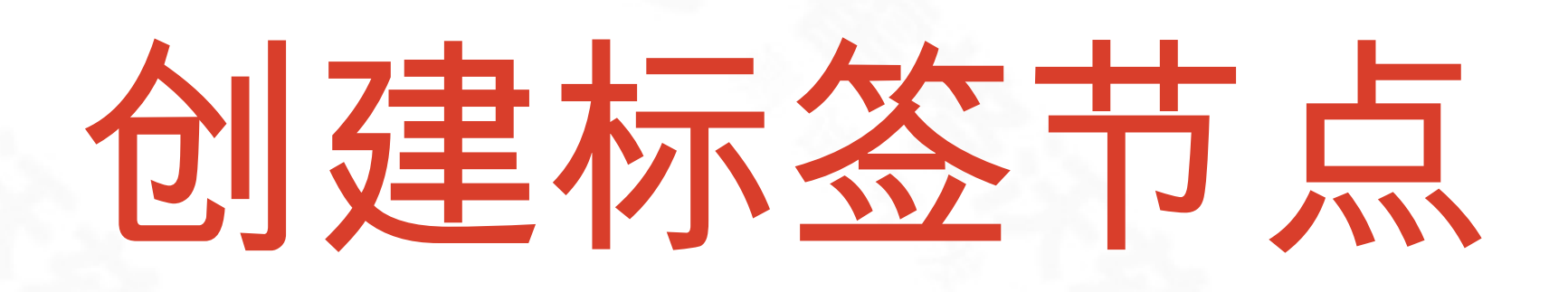

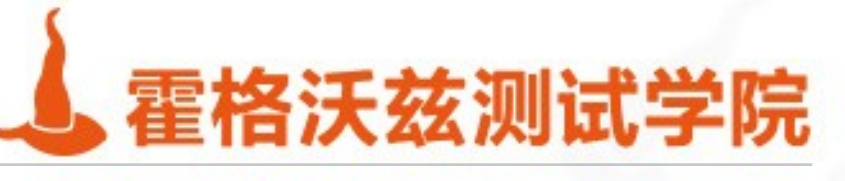

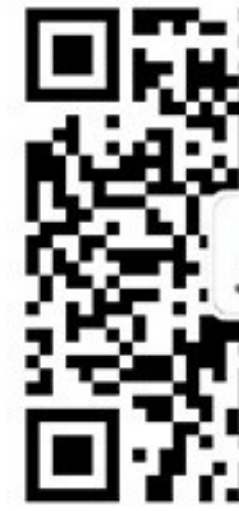

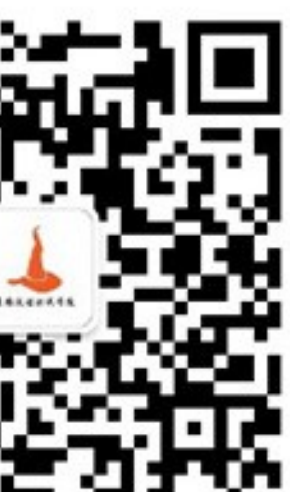

❖ 打开浏览器 ❖ 创建 emp 节点,标签为 Employee ❖ create(emp:Employee) ❖ 创建 XiaoHong 节点,带有属性 ❖ CREATE(XiaoHong:People{ no:1,age:10,gender:"M"})

### \$ create (emp:Employee)

### \$ :play start

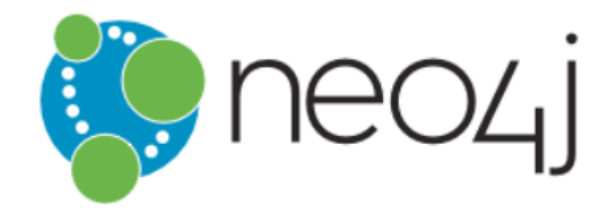

### Learn about Neo4j A graph epiphany awaits you.

What is a graph database? How can I query a graph? What do people do with Neo4j?

**O** Start Learning

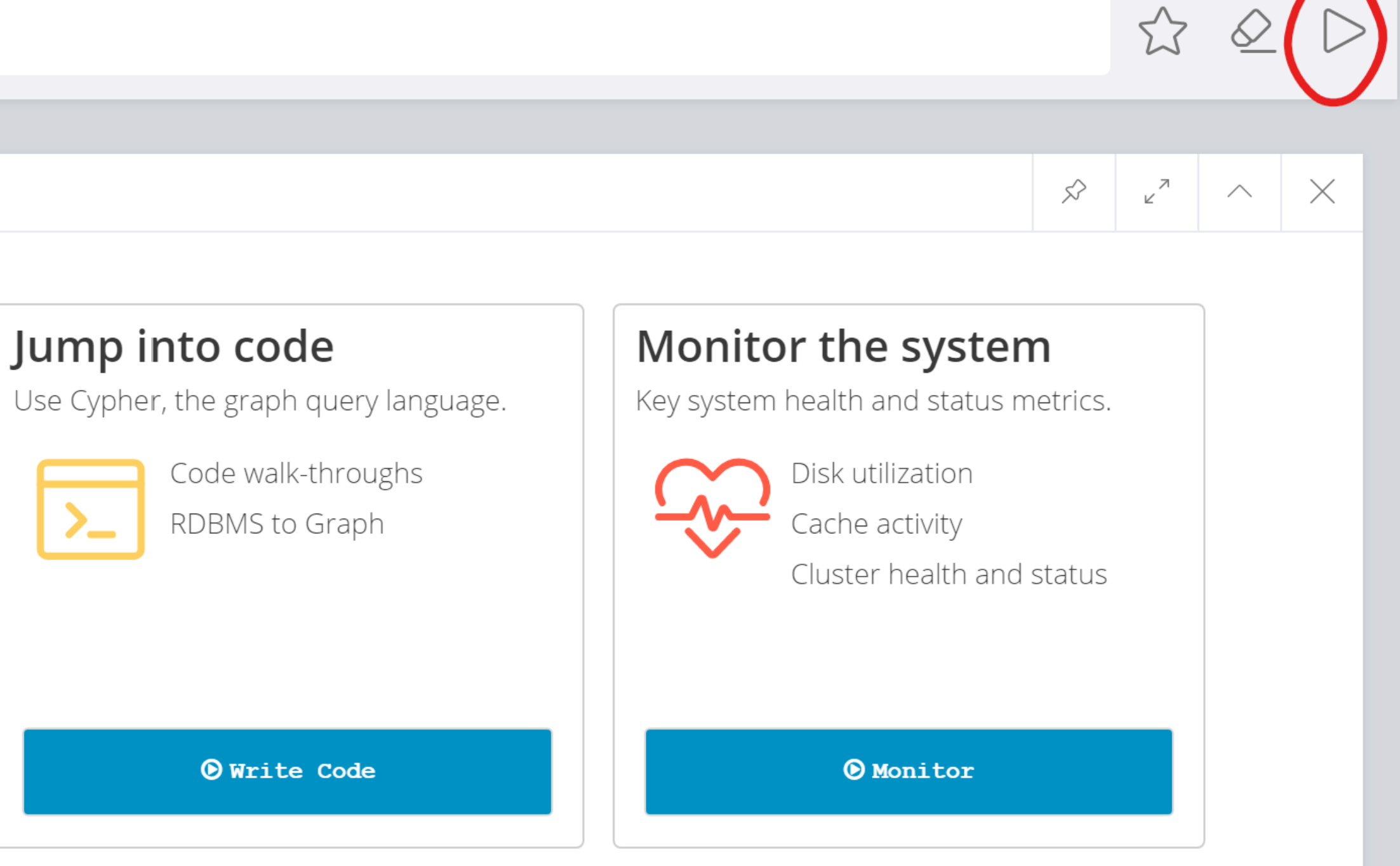

Copyright © Neo4j, Inc 2002-2019

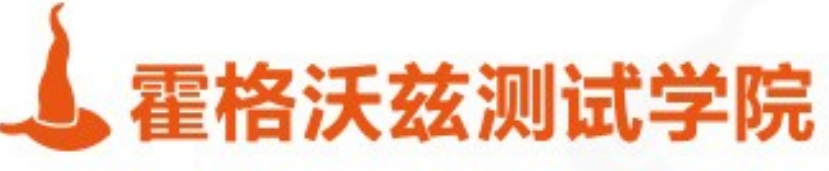

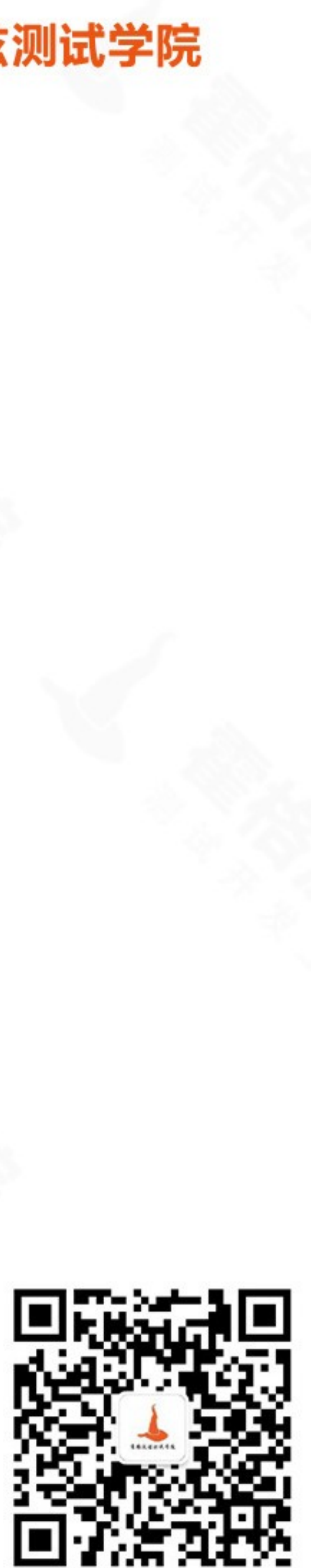

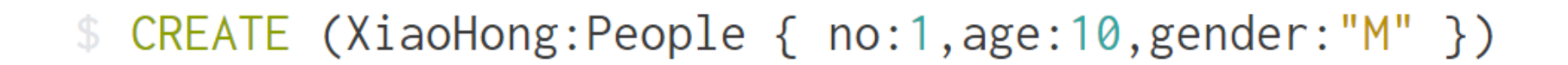

\$ CREATE (XiaoHong:People { no:1,age:10,gender:"M" })

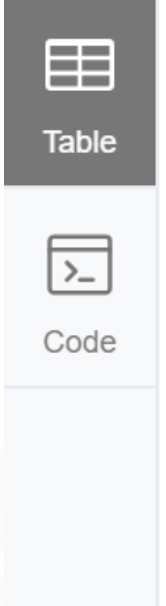

Added 1 label, created 1 node, set 3 properties, completed after 94 ms.

Added 1 label, created 1 node, set 3 properties, completed after 94 ms.

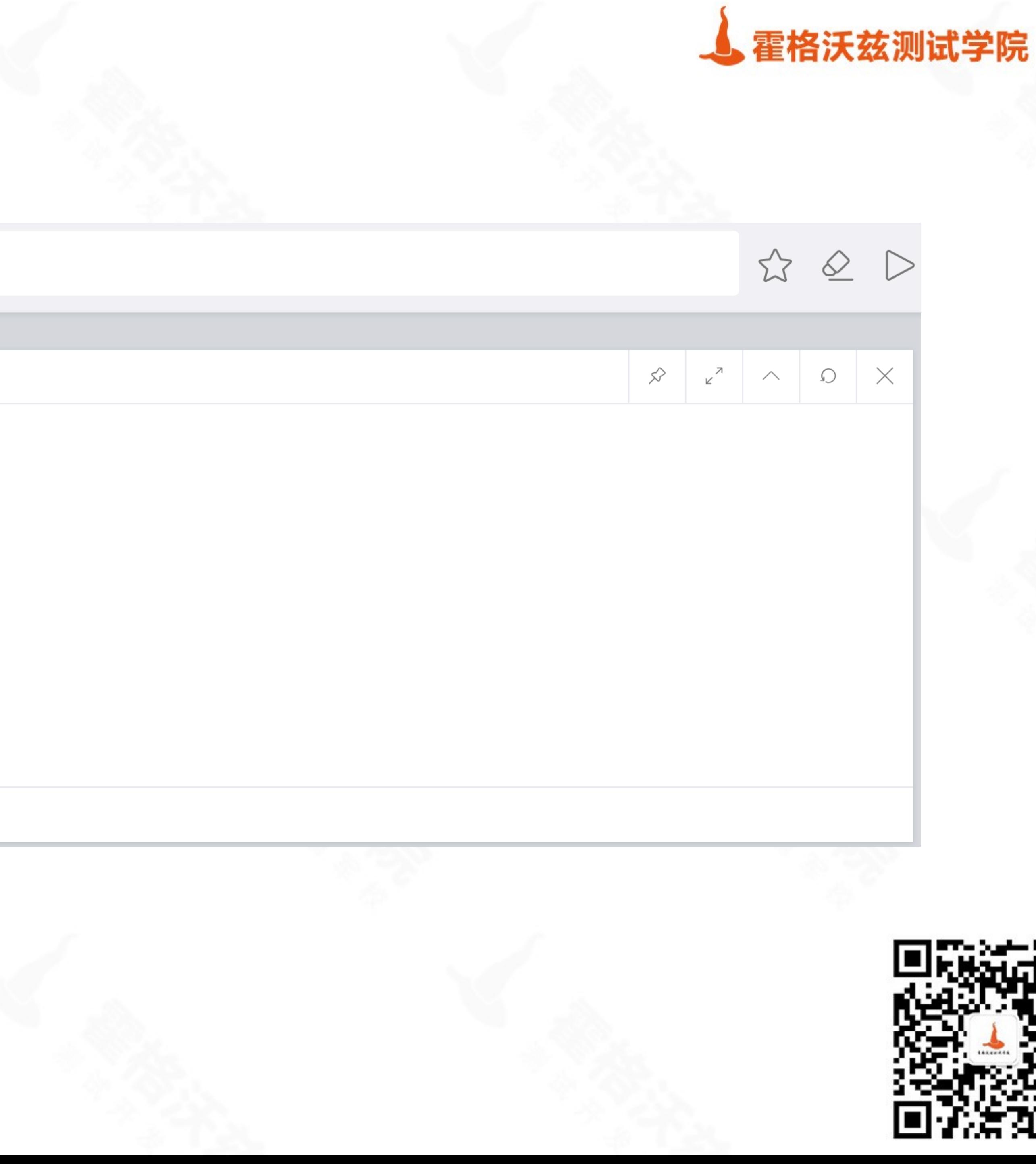

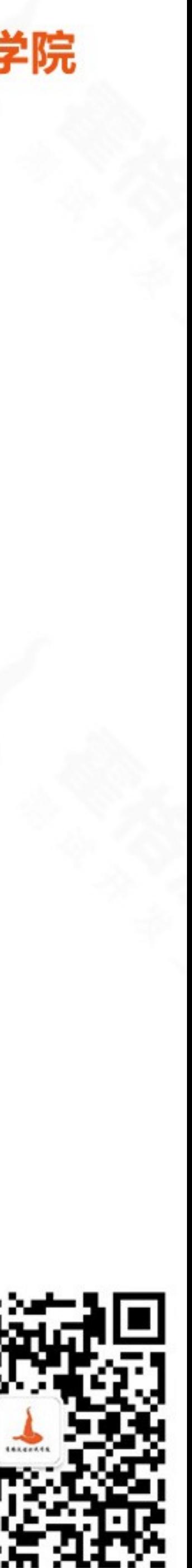

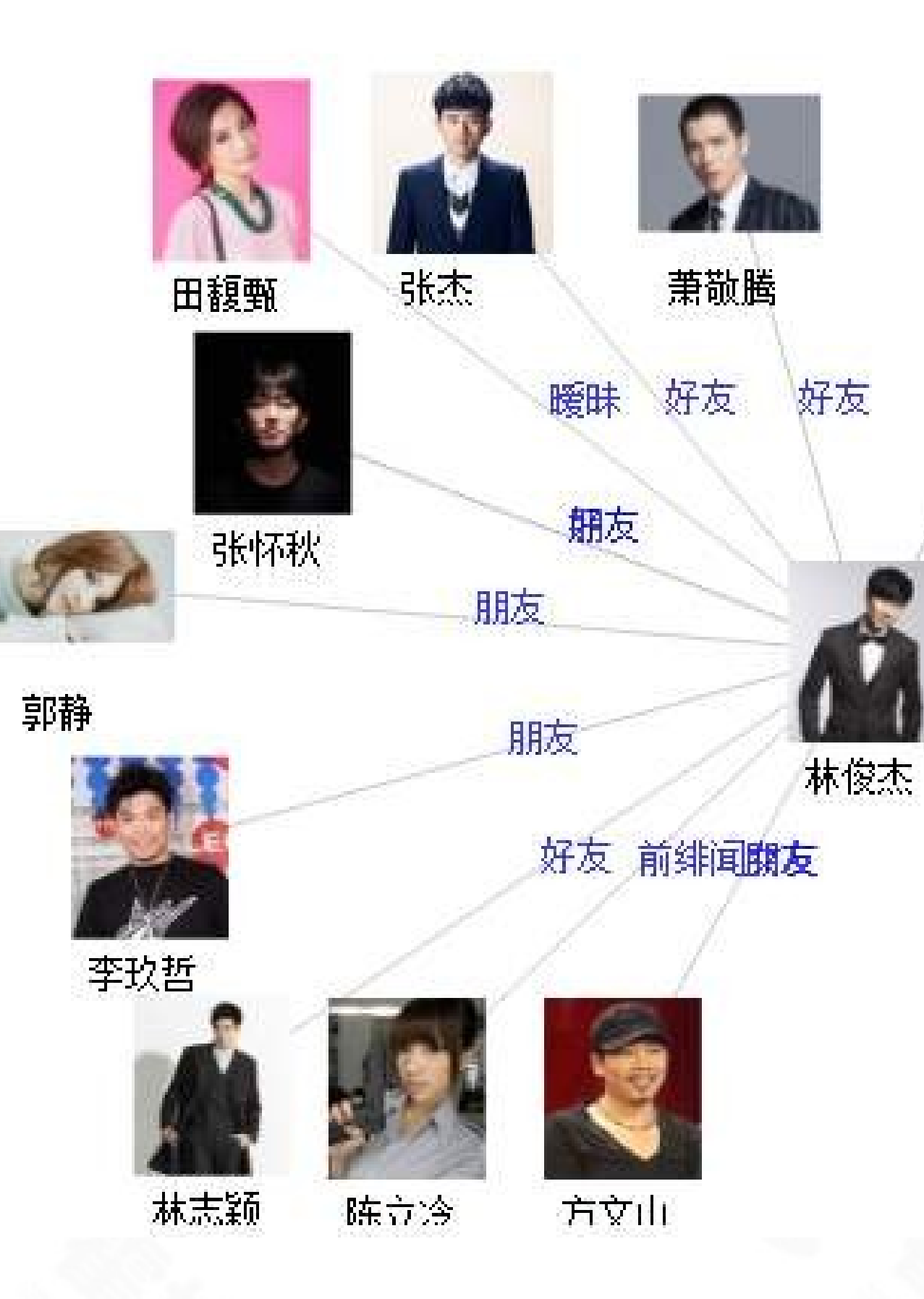

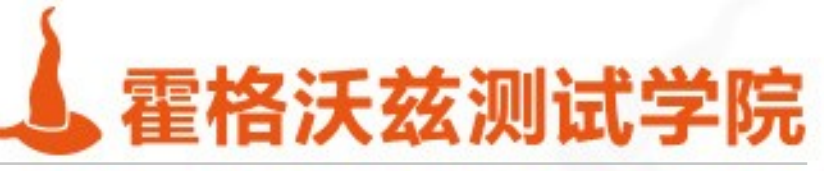

什么是节点

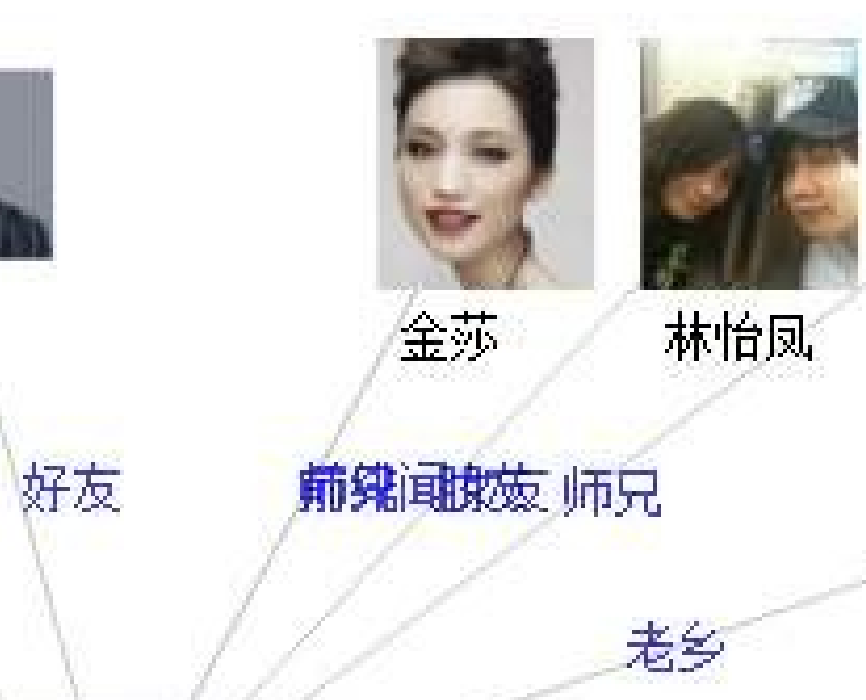

朋友 撞脸 朋友

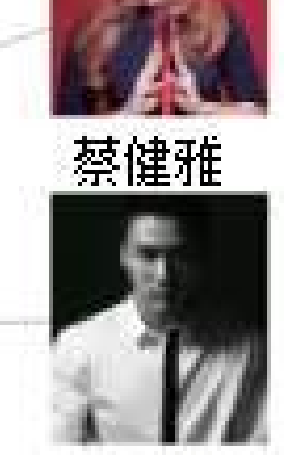

关喆

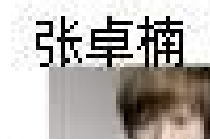

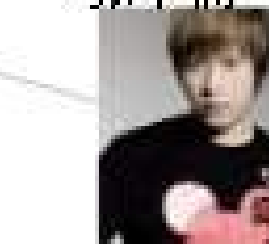

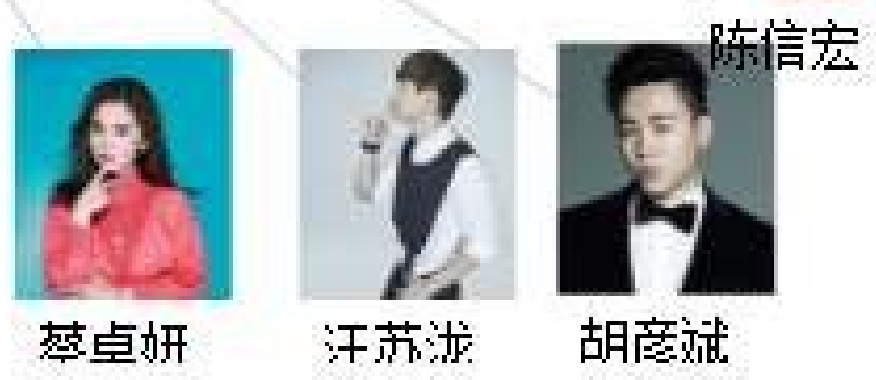

好友

朋友

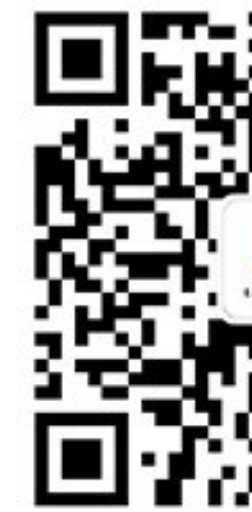

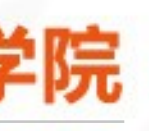

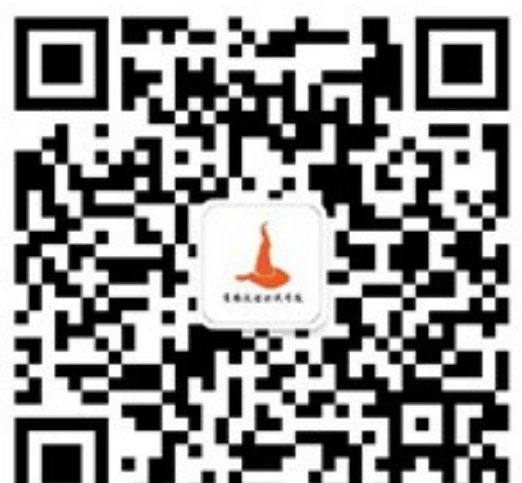

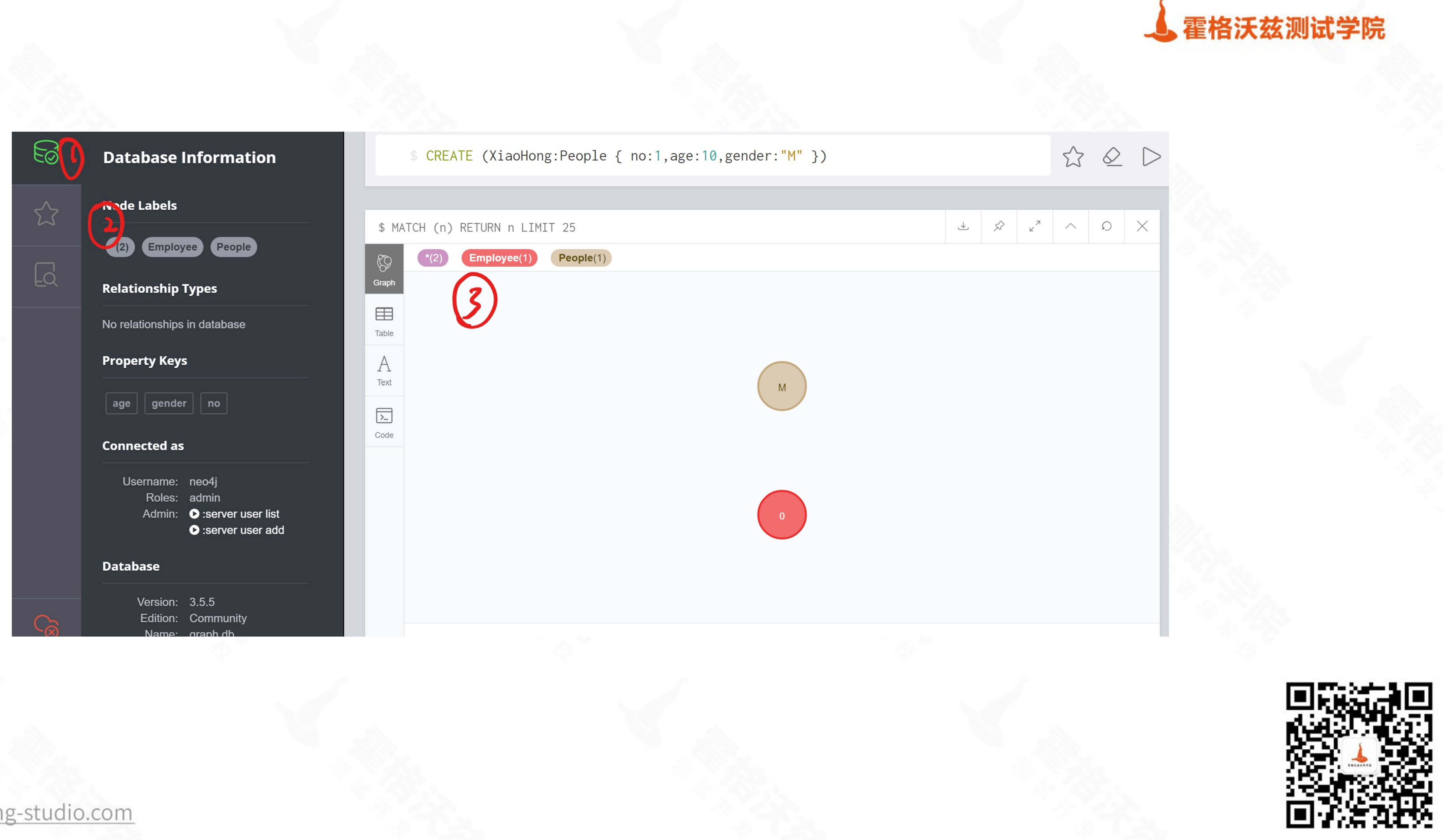

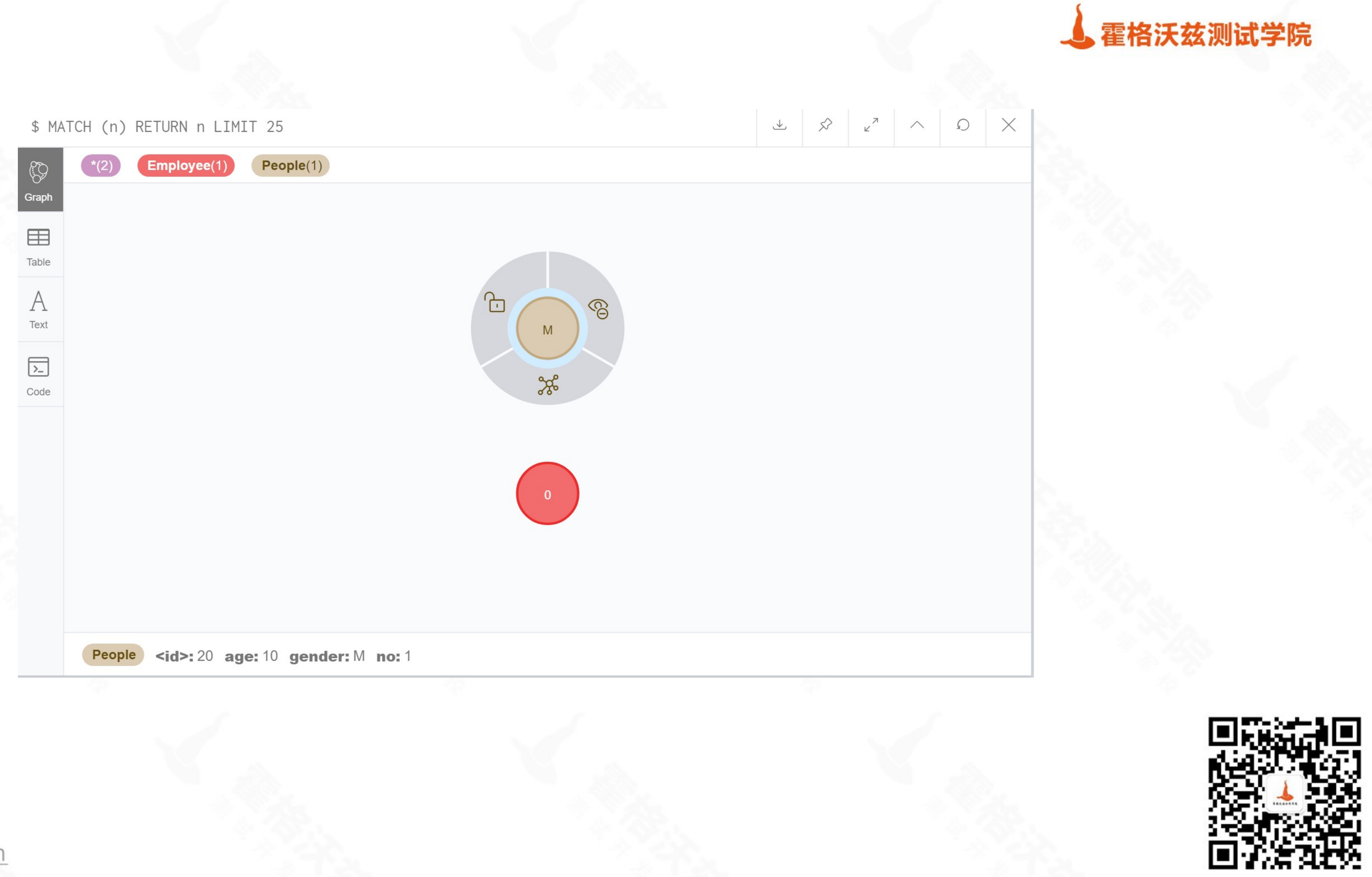

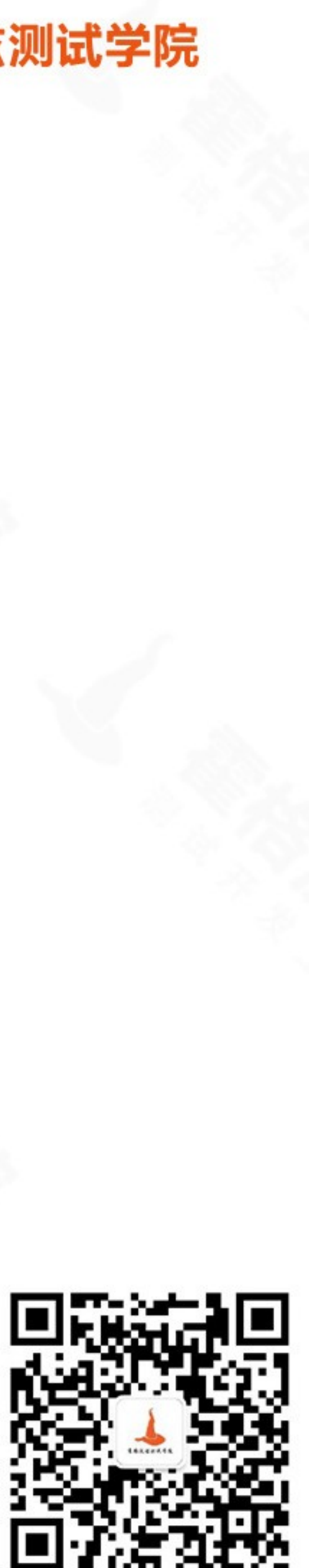

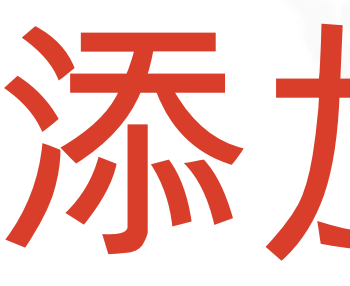

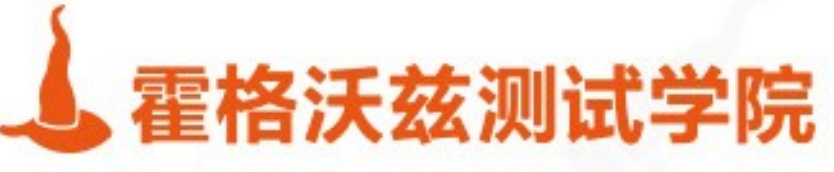

# 添加属性

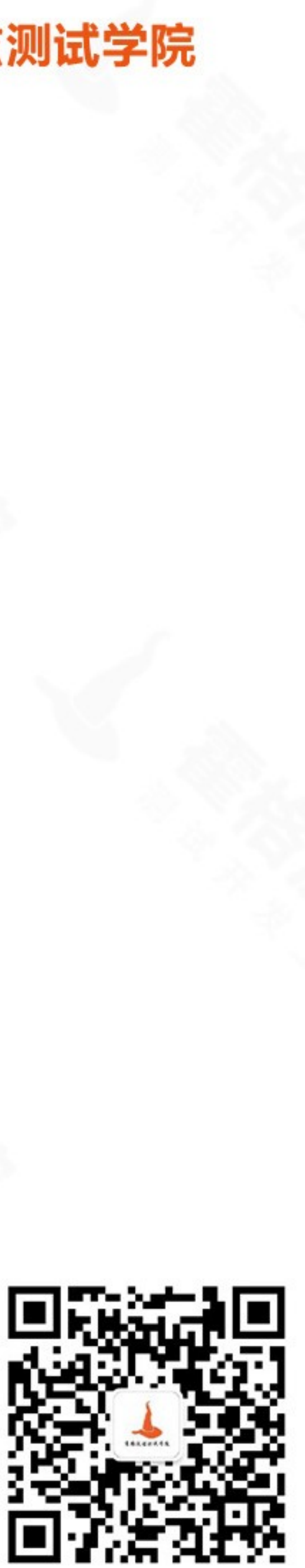

# 创建带属性的节点

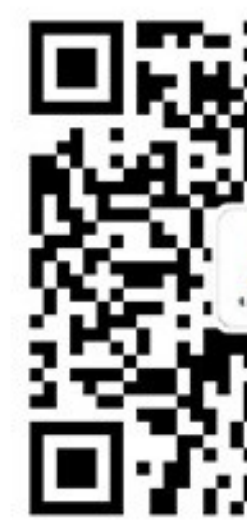

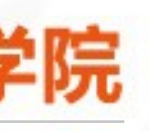

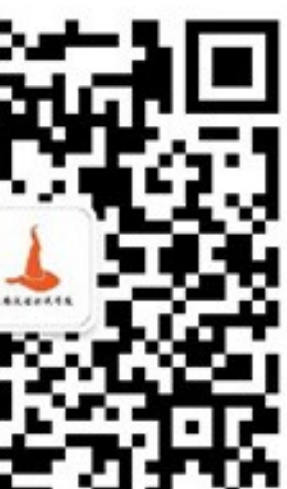

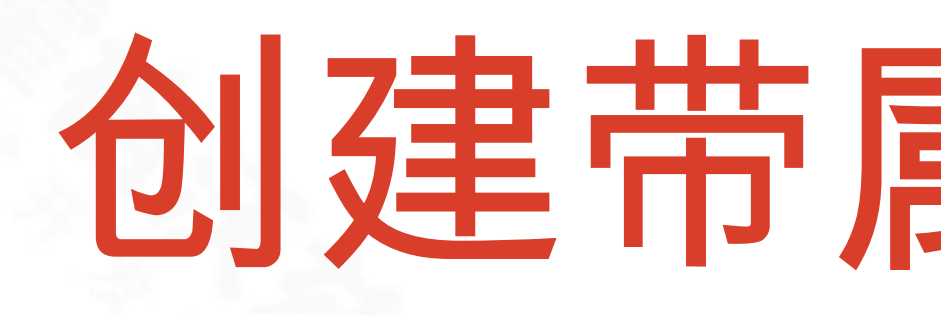

### ❖ CREATE (book:Book {title:"book1",pages:340,price:250})

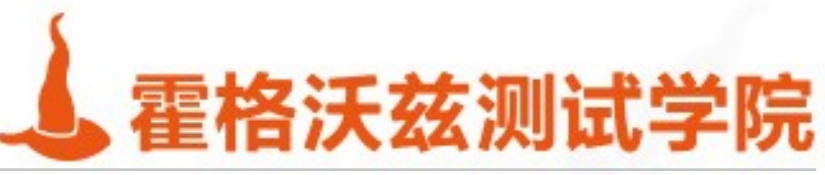

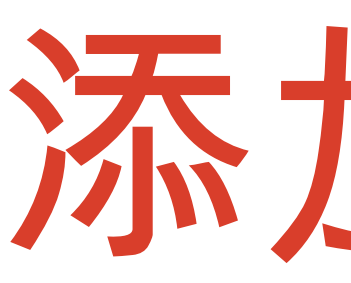

### ❖ match (book{title:"book1 "}) ❖ set book.name = "hello" ❖ return book

testing-studio.com

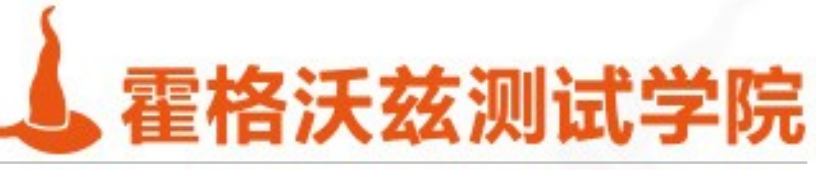

## 添加属性

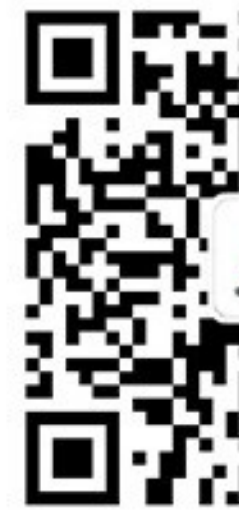

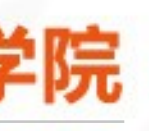

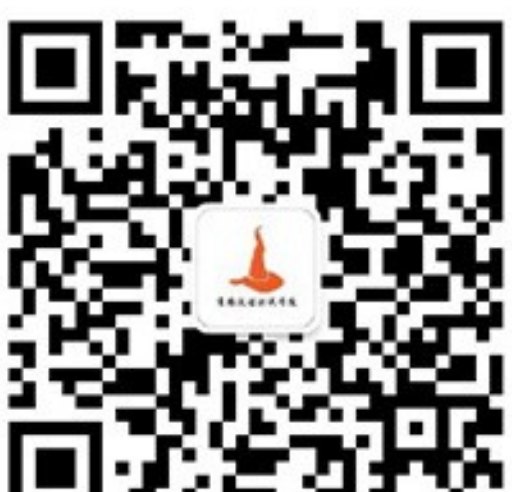

\$ create(book:Book{title:"book1",pages:340,price:250})

\$ create(book:Book{title:"book1",pages:340,price:250})

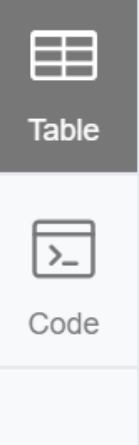

Added 1 label, created 1 node, set 3 properties, completed after 149 ms.

Added 1 label, created 1 node, set 3 properties, completed after 149 ms.

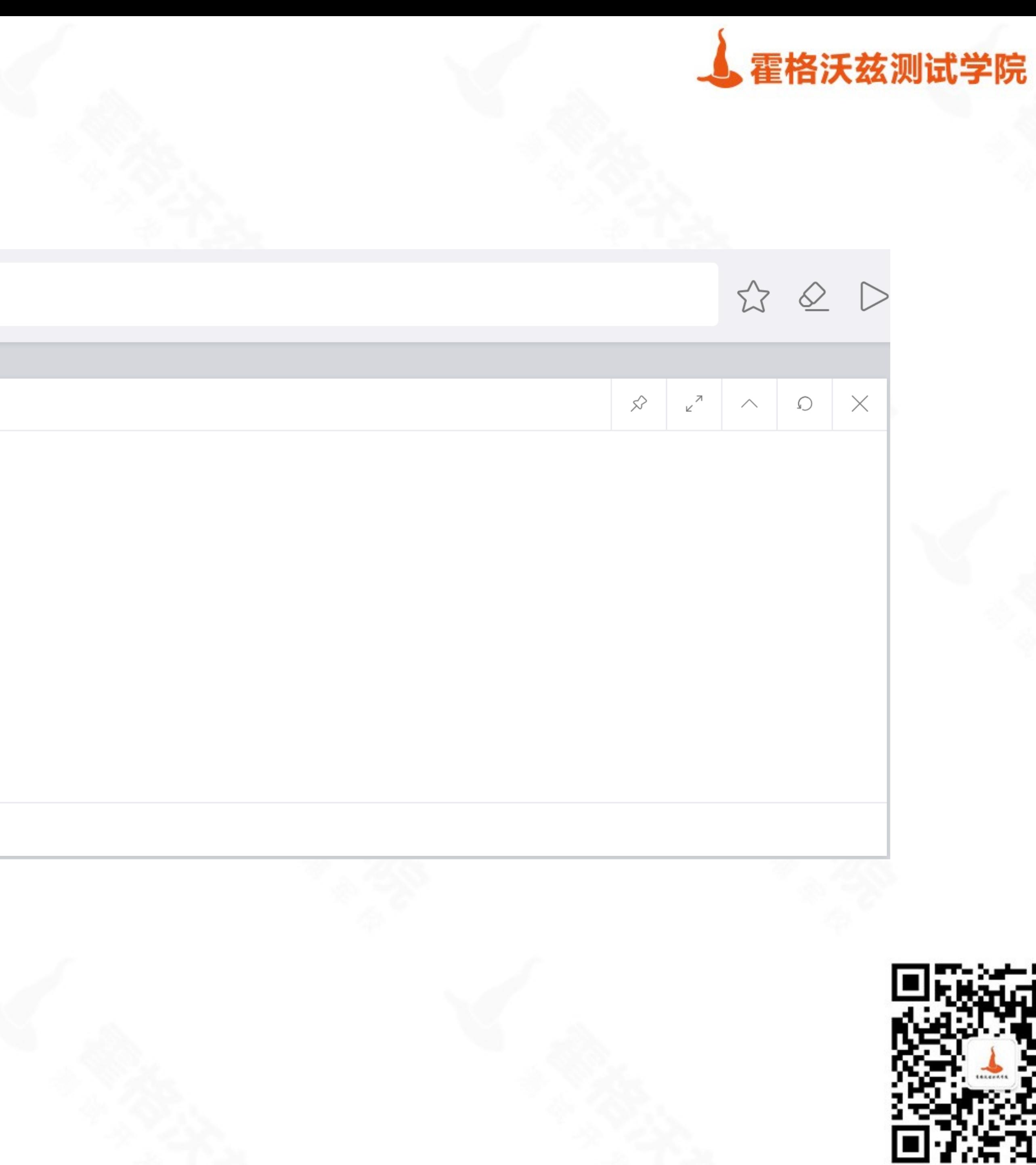

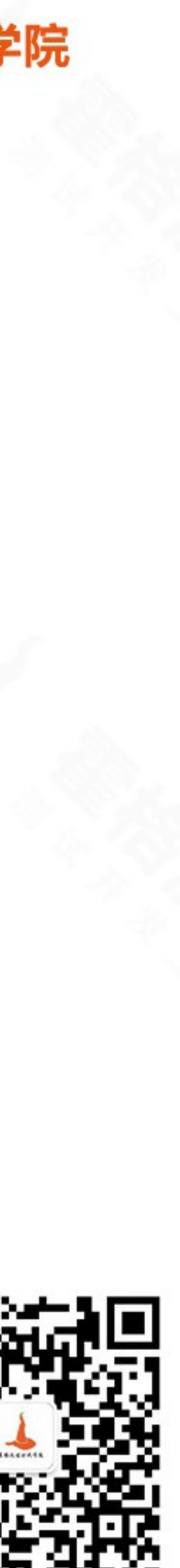

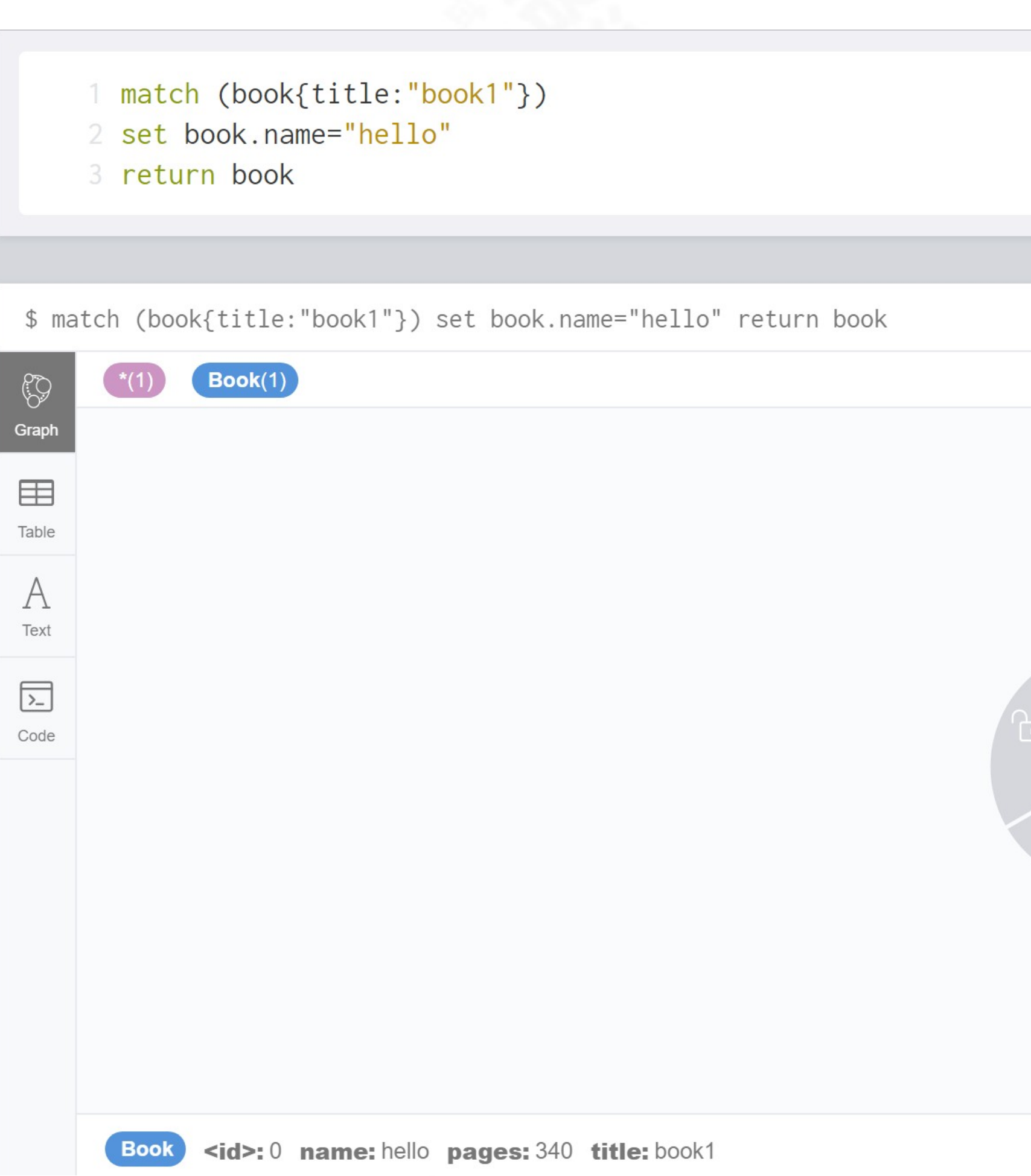

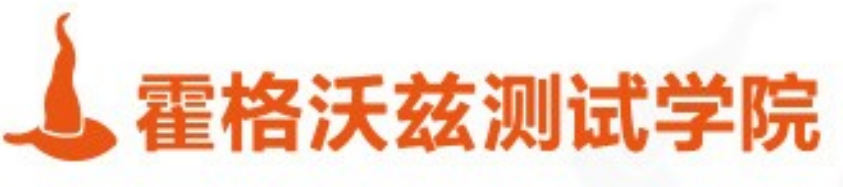

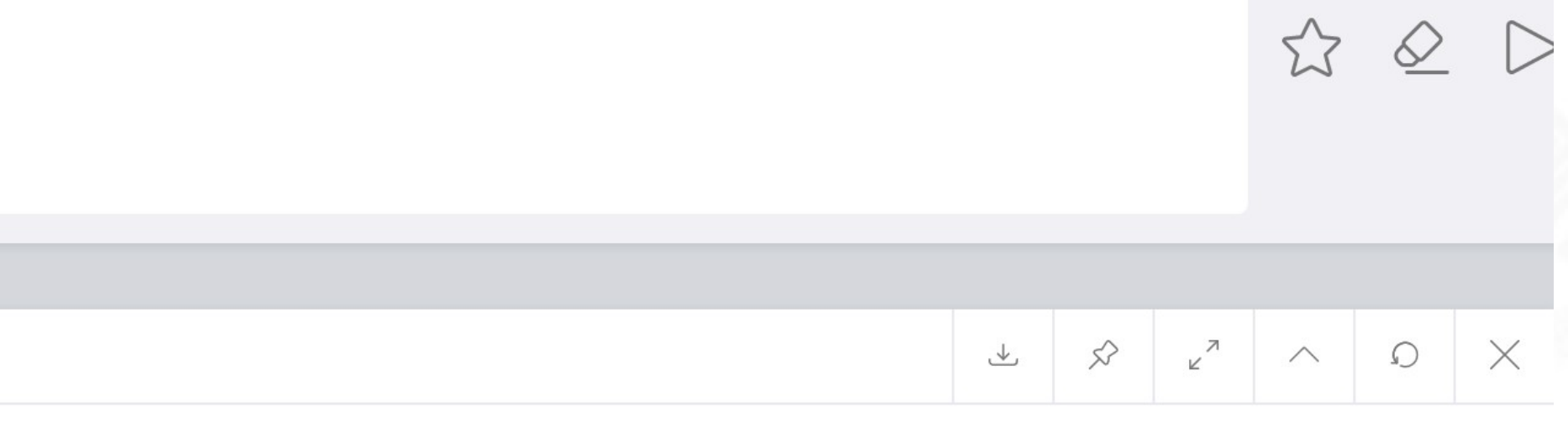

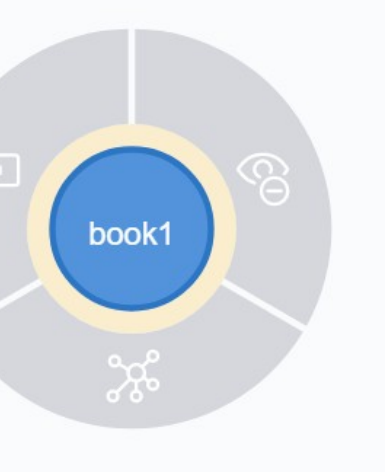

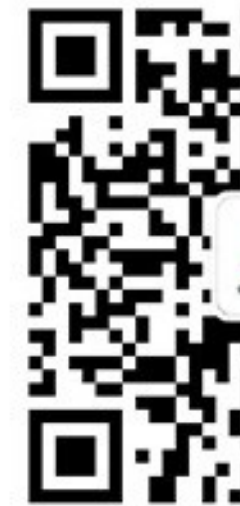

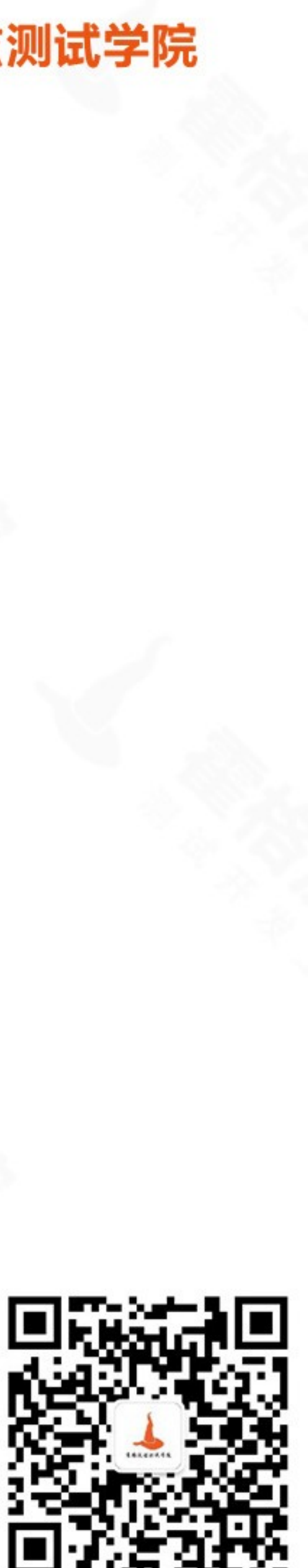

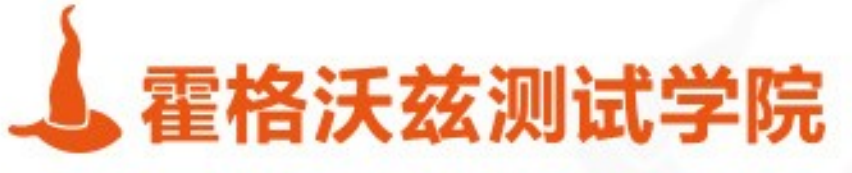

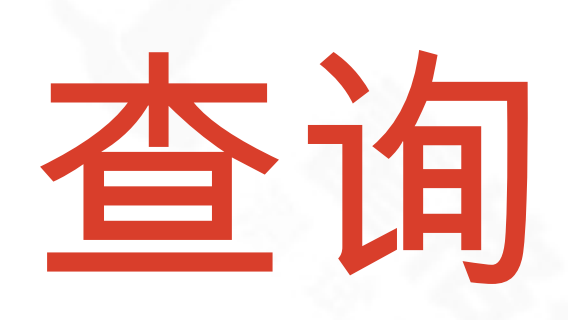

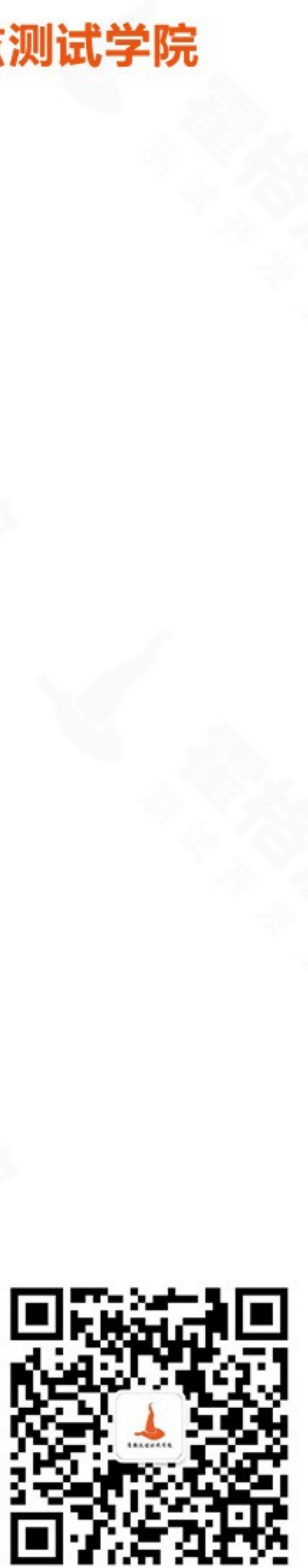

# 检索节点的 age 属性

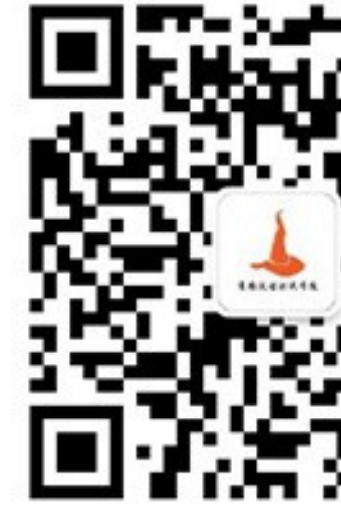

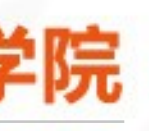

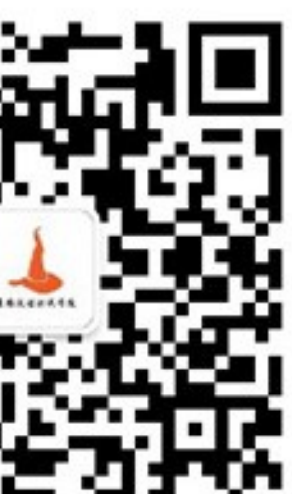

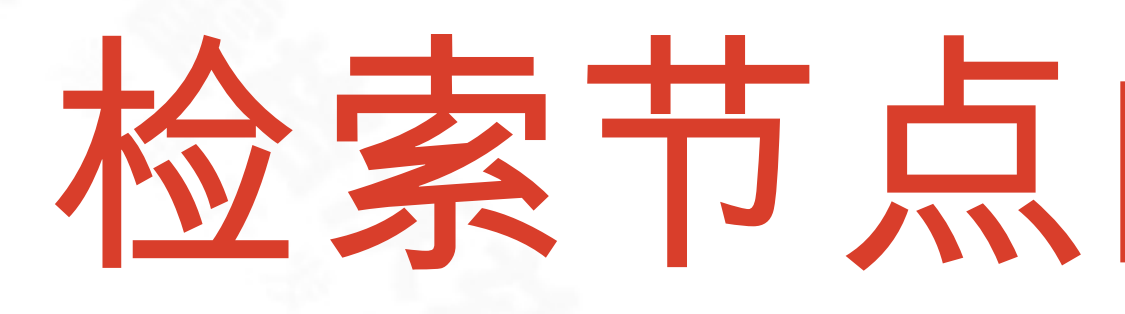

## ❖ MATCH 需要与 RETURN 一起使用 ❖ MATCH (XiaoHong:People) ❖ RETURN XiaoHong.age

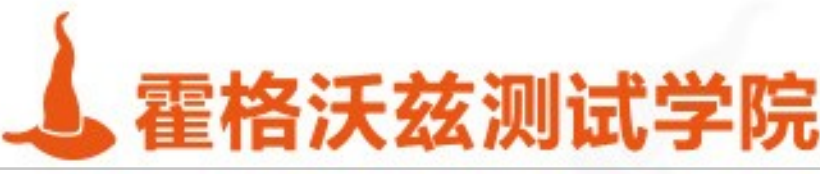

# 检索节点的所有属性

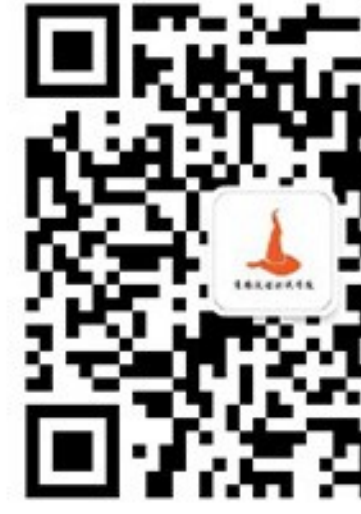

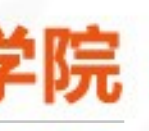

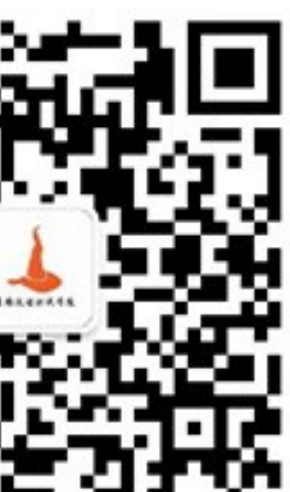

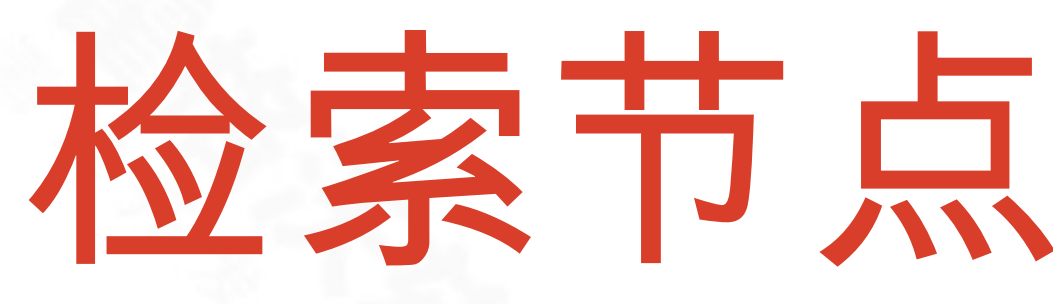

## ❖ MATCH 与 RETURN 不能单独使用 ❖ MATCH (XiaoHong:People) ❖ RETURN XiaoHong

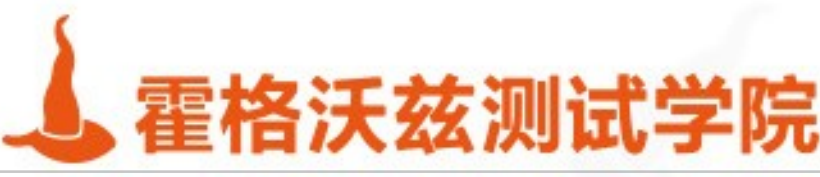

1 MATCH (XiaoHong:People)

2 RETURN XiaoHong.age

\$ MATCH (XiaoHong:People) RETURN XiaoHong.age

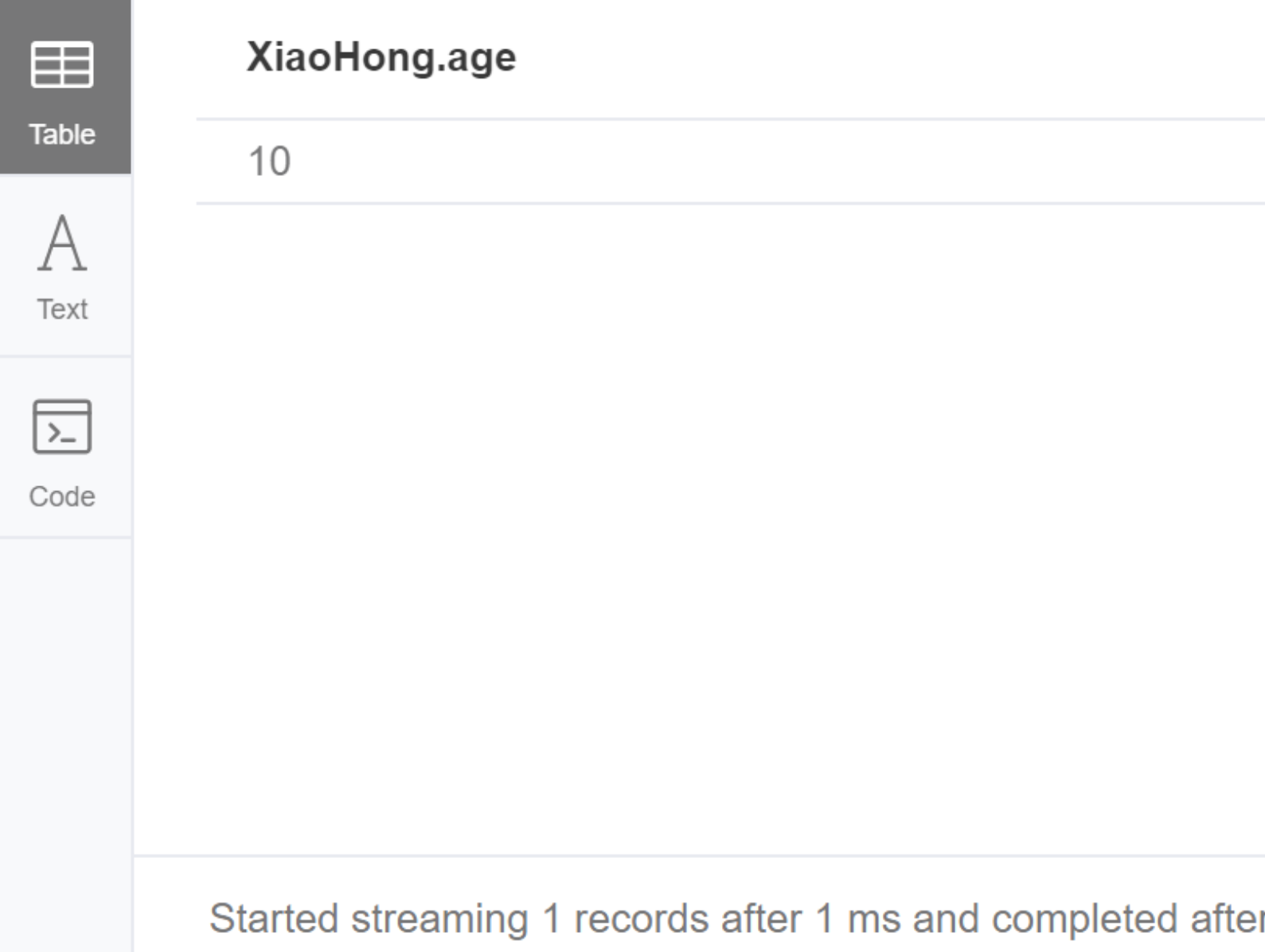

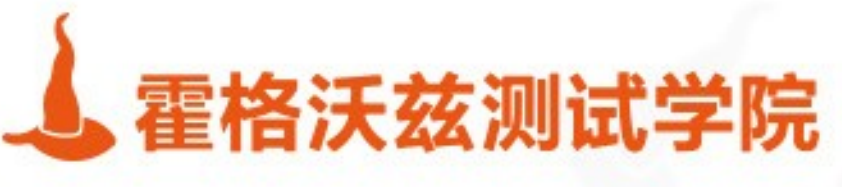

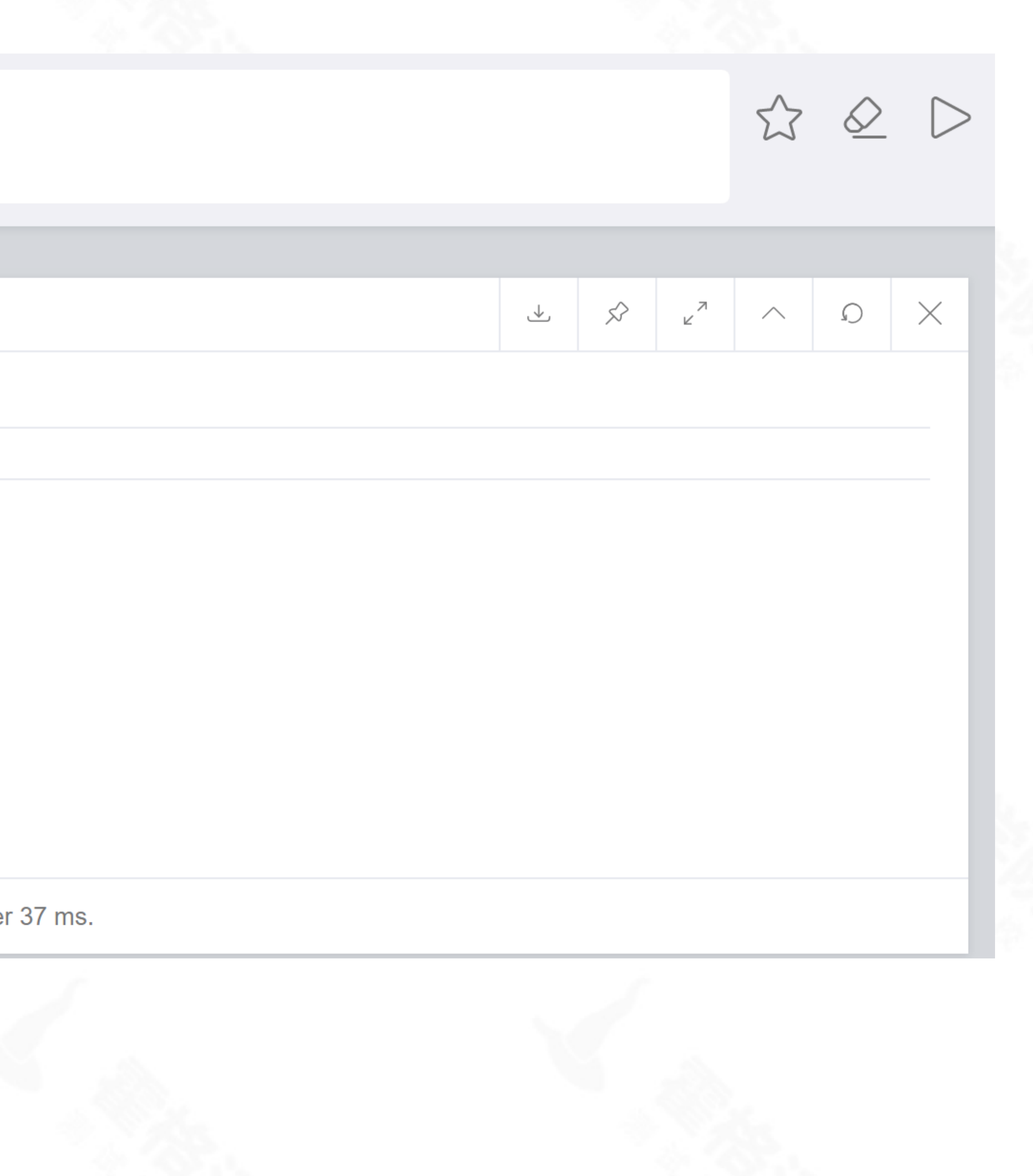

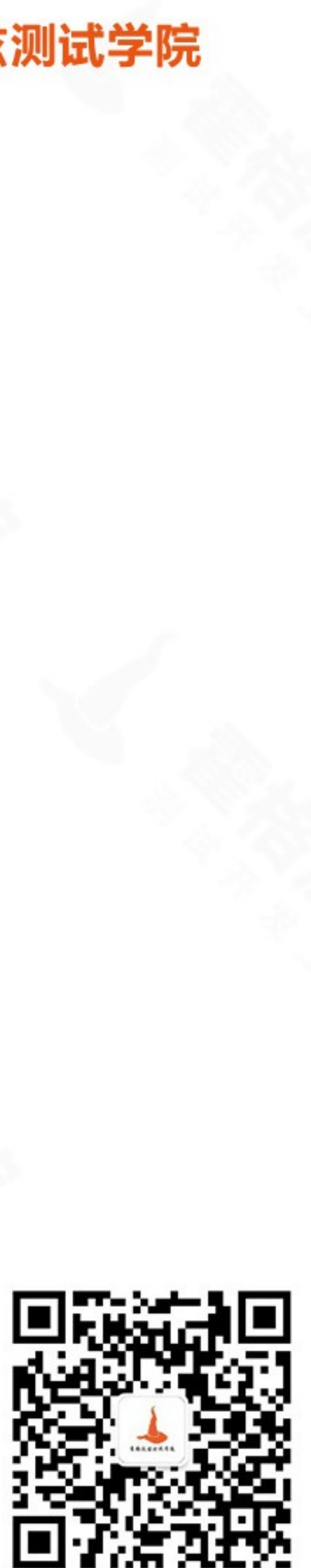

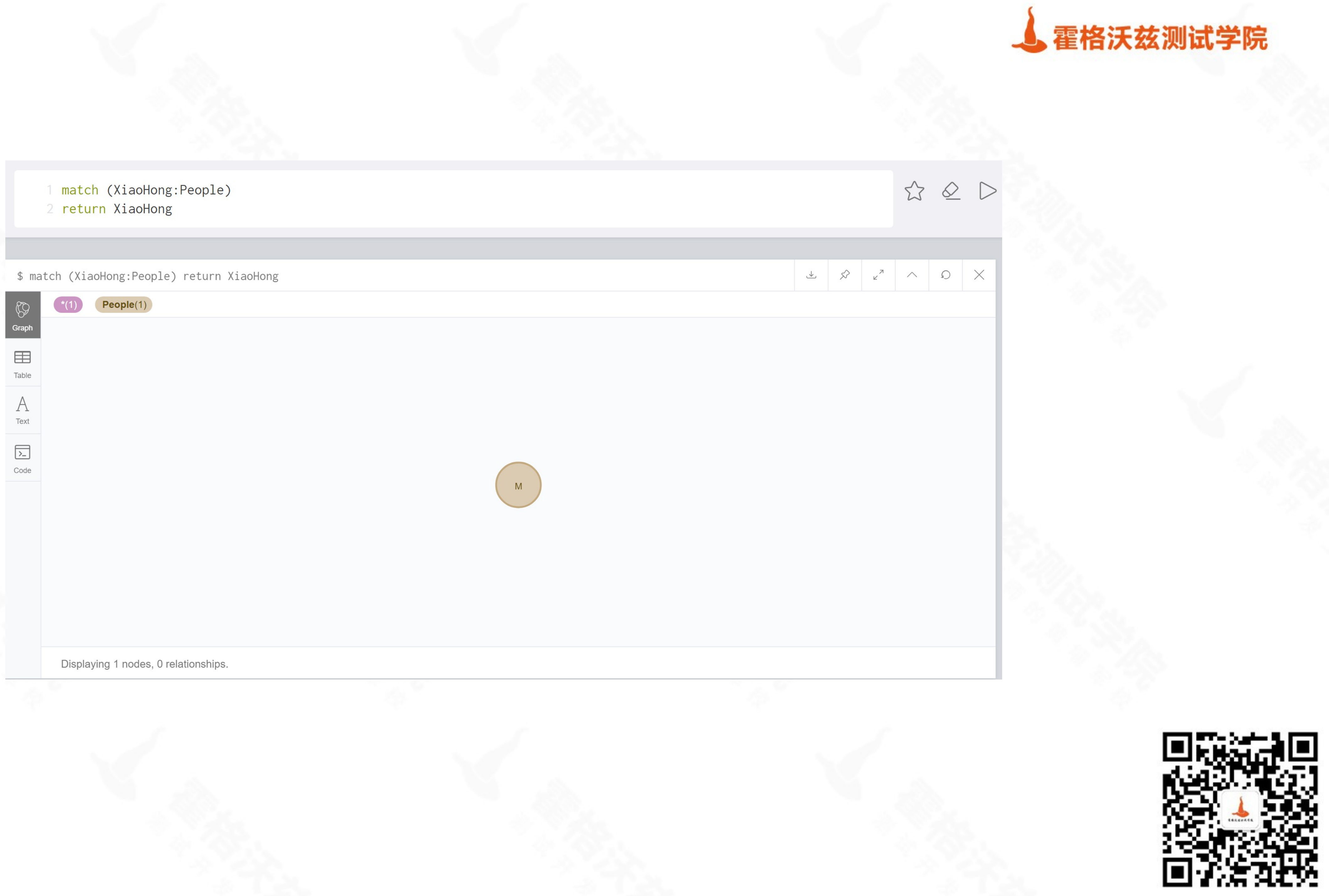

![](_page_31_Picture_1.jpeg)

![](_page_31_Picture_2.jpeg)

![](_page_31_Picture_3.jpeg)

![](_page_32_Picture_1.jpeg)

![](_page_32_Picture_3.jpeg)

![](_page_32_Picture_4.jpeg)

![](_page_32_Picture_5.jpeg)

师梁闻#陈 师兄

![](_page_32_Picture_7.jpeg)

![](_page_32_Picture_8.jpeg)

林俊杰

好友

![](_page_32_Picture_11.jpeg)

![](_page_32_Picture_12.jpeg)

![](_page_32_Picture_13.jpeg)

![](_page_32_Figure_18.jpeg)

![](_page_33_Picture_0.jpeg)

### ❖ CREATE (p1:Profile1)-[r1:LIKES]->(p2:Profile2)

testing-studio.com

![](_page_33_Picture_3.jpeg)

## 创建关系

![](_page_33_Picture_5.jpeg)

![](_page_33_Figure_10.jpeg)

\$ CREATE (p1:Profile1{name:'XiaoHong'})-[r1:1 (p2:Profile2{name:'LiMei'})

\$ CREATE (p1:Profile1{name:'XiaoHong'})-[r1:Friends]->(p

![](_page_34_Picture_2.jpeg)

![](_page_34_Picture_3.jpeg)

Code

Added 2 labels, created 2 nodes, set 2 properties, created

Added 2 labels, created 2 nodes, set 2 properties, created 1 relatio

![](_page_34_Picture_28.jpeg)

![](_page_34_Picture_8.jpeg)

- 1 match(a:People),(b:People)  $\blacktriangle$ 
	- 2 where a.name="xiaohong" And b.name="WangWu"
	- $3$  create (a)-[r1:Friends]->(b)

\$ match(a:People),(b:People) where a.name="xiaohong" And k

![](_page_35_Picture_4.jpeg)

Created 1 relationship, completed after 5 ms.

Created 1 relationship, completed after 5 ms.

![](_page_35_Picture_33.jpeg)

![](_page_35_Picture_9.jpeg)

![](_page_36_Picture_0.jpeg)

![](_page_36_Picture_24.jpeg)

![](_page_36_Figure_4.jpeg)

![](_page_36_Picture_5.jpeg)

![](_page_37_Picture_2.jpeg)

## 删除节点和关系

![](_page_37_Picture_4.jpeg)

## 删除相应属性下的节点

### \* MATCH (e: People) DELETE e

![](_page_38_Picture_3.jpeg)

![](_page_38_Figure_4.jpeg)

![](_page_38_Picture_5.jpeg)

![](_page_38_Figure_10.jpeg)

## 删除带有关系的节点

### ❖ MATCH (cc: Profile1)-[Friends]->(c:Profile2) ❖ DELETE cc,c,Friends

![](_page_39_Picture_3.jpeg)

![](_page_39_Picture_4.jpeg)

![](_page_39_Picture_5.jpeg)

![](_page_39_Figure_10.jpeg)

## 删除相应属性下的节点

### \* MATCH (e: People) DELETE e

![](_page_40_Picture_3.jpeg)

![](_page_40_Figure_4.jpeg)

![](_page_40_Picture_5.jpeg)

![](_page_40_Figure_10.jpeg)

![](_page_41_Picture_31.jpeg)

### \$ MATCH (e: People) DELETE e

![](_page_41_Picture_2.jpeg)

Code

Deleted 1 node, completed after 1 ms.

Deleted 1 node, completed after 1 ms.

![](_page_41_Picture_6.jpeg)

![](_page_41_Figure_7.jpeg)

![](_page_41_Picture_8.jpeg)

1 MATCH (cc: Profile1)-[Friends]-(c:Profile2) 2 DELETE cc, c, Friends

### \$ MATCH (cc: Profile1)-[Friends]-(c:Profile2) DELETE cc, c, Friends

![](_page_42_Picture_2.jpeg)

Code

Deleted 6 nodes, deleted 3 relationships, completed after 12 ms.

Deleted 6 nodes, deleted 3 relationships, completed after 12 ms.

![](_page_42_Picture_6.jpeg)

![](_page_43_Picture_0.jpeg)

![](_page_43_Picture_2.jpeg)

# 删除属性

![](_page_43_Picture_4.jpeg)

![](_page_44_Picture_0.jpeg)

### ❖ match (book{title:"book1 "})

- ❖ Remove book.price
- ❖ Return book

testing-studio.com

![](_page_44_Picture_5.jpeg)

## 删除属性

![](_page_44_Figure_7.jpeg)

![](_page_44_Picture_8.jpeg)

![](_page_44_Figure_13.jpeg)

- match (book{title:"book1"})
- 2 remove book.price
- 3 return book

\$ match (book{title:"book1"}) remove book.price return book

![](_page_45_Picture_25.jpeg)

![](_page_45_Picture_6.jpeg)

![](_page_45_Picture_7.jpeg)

## Delete 与 Remove

### ❖ DELETE 操作用于删除节点和关联关系 ❖ REMOVE 操作用于删除标签和属性

![](_page_46_Picture_3.jpeg)

![](_page_46_Picture_5.jpeg)

![](_page_46_Picture_6.jpeg)

![](_page_46_Figure_11.jpeg)

![](_page_47_Picture_0.jpeg)

- ❖ 删除标签:
	- ❖ MATCH (m:Movie)
	- ❖ REMOVE m:Picture
- ❖ 排序:
	- ❖ MATCH (emp:Employee)
	- ❖ RETURN emp.empid,emp.name,emp.salary,emp.deptno
	- ❖ ORDER BY emp.name DESC

![](_page_47_Picture_9.jpeg)

额外补充 1

![](_page_47_Picture_12.jpeg)

![](_page_47_Figure_17.jpeg)

![](_page_48_Picture_0.jpeg)

### ❖ 更高级的查询:

- ❖ MATCH (emp:Employee)
- ❖ WHERE emp.name = 'Abc'
- ❖ RETURN emp

![](_page_48_Picture_6.jpeg)

![](_page_48_Figure_7.jpeg)

![](_page_48_Picture_8.jpeg)

![](_page_48_Figure_13.jpeg)